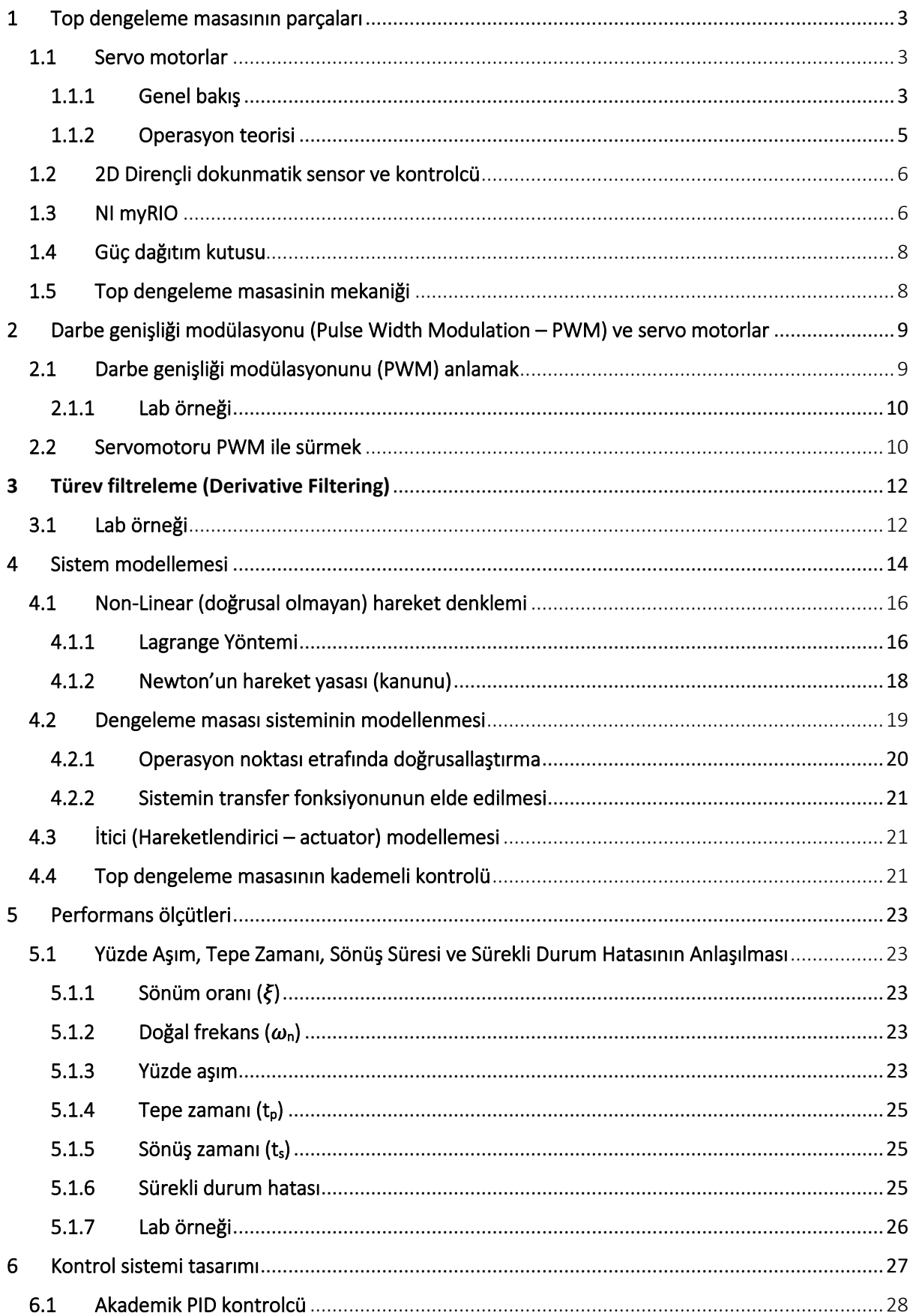

# **Contents**

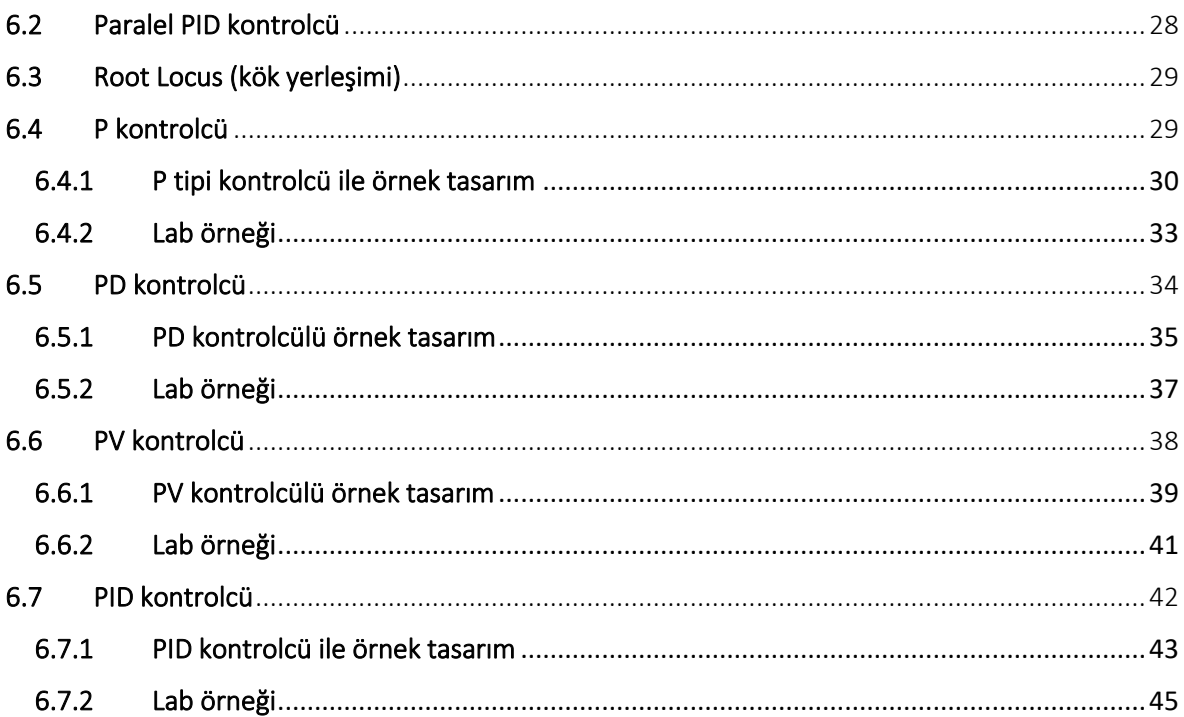

# <span id="page-2-0"></span>1 Top dengeleme masasının parçaları

Top dengeleme masasının parçaları aşağıda gösterilmiştir.

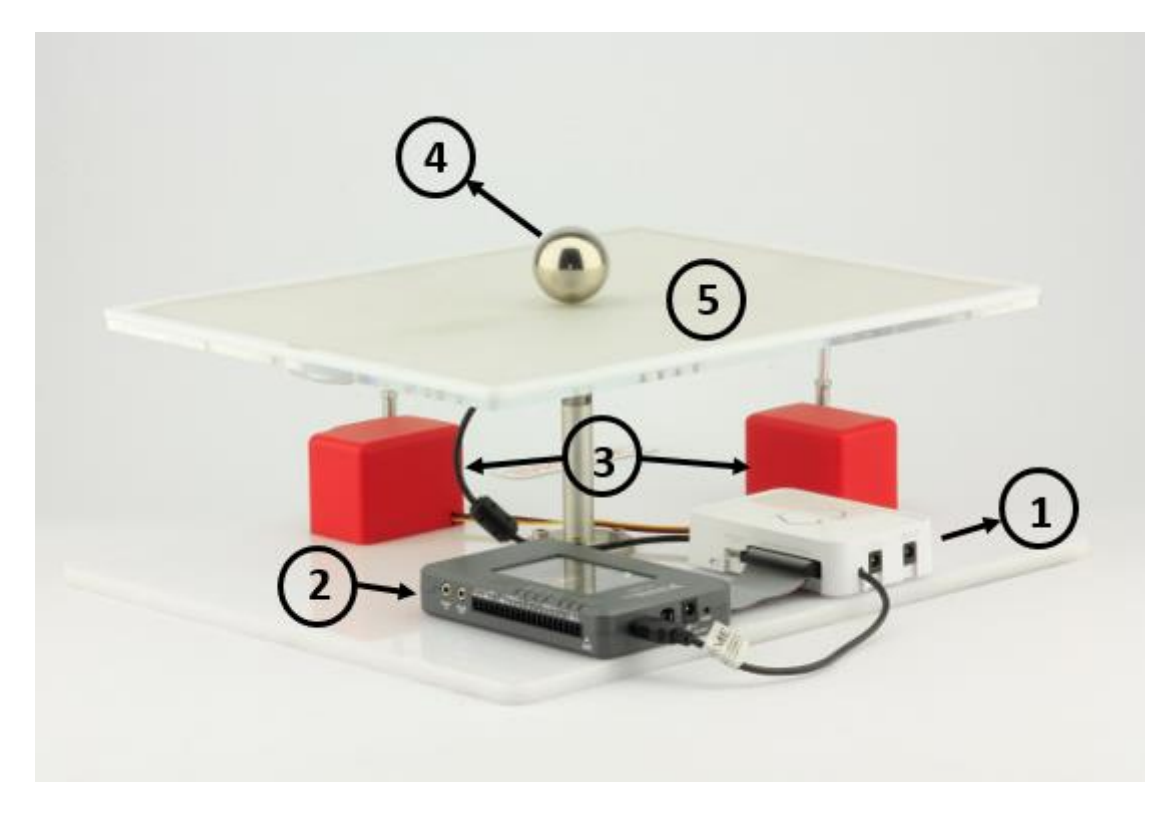

Figure 1.1: Parçalar: 1. Güç dağıtım kutusu 2. NI myRIO 3. Servo motorlar 4. Çelik top

5. 2D dirençli dokunmatik sensor ve kontrolcü

# <span id="page-2-1"></span>1.1 Servo motorlar

# <span id="page-2-2"></span>1.1.1 Genel bakış

RC servolar, elektrik sinyallerini döner harekete dönüştüren elektromekanik cihazlardır.

Bunlar, kontrol ve robotik uygulamalarının çoğu için basit ve kullanışlı çözümler sunar.

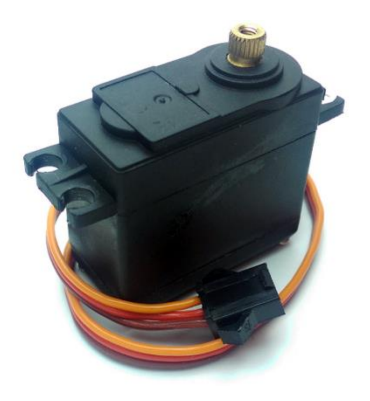

Figure 1.2: Servo motorlar

#### RC servomotorlar, birkaç parçadan oluşur ve bunlar arasında şunlar bulunur:

Kontrolcü: Kontrol sinyallerini okuma ve motoru buna göre kontrol etme işlevini üstlenen devre PWM sinyallerini (PWM sinyalleri hakkında daha fazla bilgi Bölüm 2'de bulunabilir) içerir. Kontrol devreleri servonun türünü belirler; bunlar dijital veya analog olabilir. Analog servolar, 50 Hz frekansına kadar olan PWM sinyallerini işler. Dijital servolar ise bu PWM sinyallerini daha hassas bir şekilde işler ve sinyalleri 330 Hz'ye kadar çözebilir. Bu çözme farkı motorlara daha fazla tork sağlayabilir. Bunun yanı sıra dijital servolar, yönlendirme, ölü bant genişliği gibi faktörleri değiştirmek için programlanabilir. Genellikle; dijital servolar, maliyet ve güç tüketimi açısından analog servolara kıyasla çok daha fazla avantaja sahiptir.

Potensiyometre: Ana milin pozisyon geri bildirimi potansiyometre tarafından sağlanır. Potansiyometre, tahrik miline bağlıdır, bu nedenle tahrik milinin dönmesi potansiyometre üzerinde farklı dirençlere neden olur. Direnç değerlerini okuyarak, kontrol cihazı tahrik milinin tam açısını bilir.

Motor: Servo motorların motorları genellikle kontrol devreleri içinde bulunan H köprüleri tarafından kontrol edilen yüksek hızlı DC motorlardır.

Dişli kutusu: Dişli takımı, tahrik mili ile motor arasında bulunur. Motorun RPM'sini düzenler ve bu da daha düşük hareket hızı ve daha fazla tork sağlar.

Tahrik (sürücü) mili: Tahrik milinin tüm sistemin çıkışıdır. Bu parça, istenen açıya dönen gerçek bir bileşeni ifade eder.

Bağlayıcı (Konnektör): Genellikle üç pini bulunur ve bunlar "positive (+)", "negative (-)" ve "signal"i kontrol cihazına ileten pimlerdir. Üreticiye bağlı olarak konnektörlerin farklı renk kodları olabilir.

4

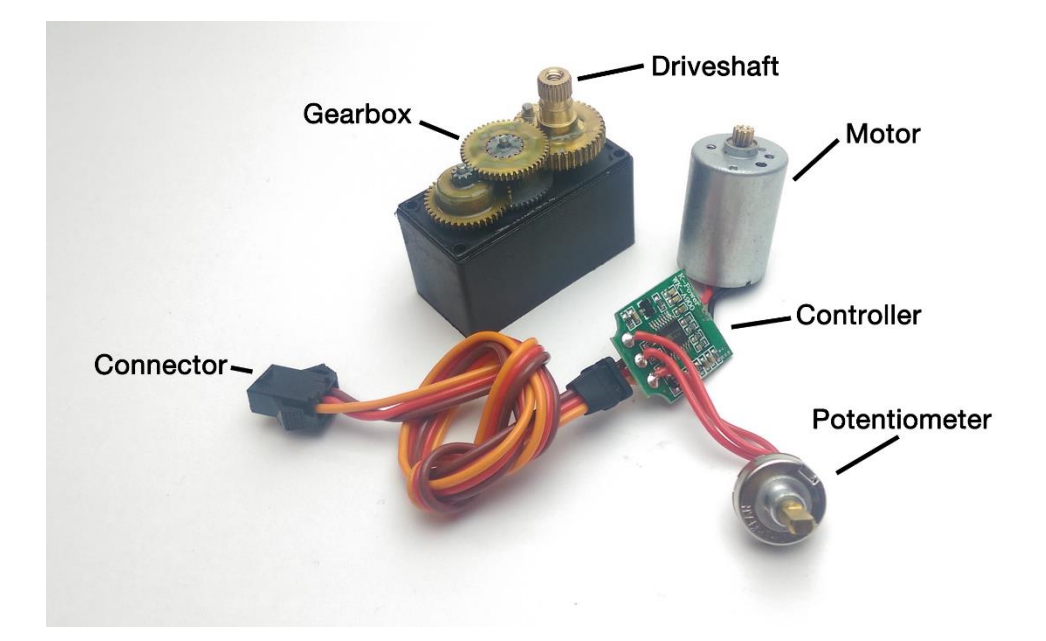

Figure 1.3: Servo motor parçaları

# <span id="page-4-0"></span>1.1.2 Operasyon teorisi

Servo aslında sürekli bir giriş sinyali gerektiren kapalı döngü kontrol sistemidir. Kontrol cihazı ve servo motorları arasındaki ilişki şu şekilde açıklanabilir:

Kontrol Cihazı:

- PWM giriş sinyalini çözerek ve bir açıya karşılık gelen bir gerilime dönüştürür.
- Potansiyometre gerilim değerlerini okuyarak mil pozisyonunu belirler.
- Giriş ve potansiyometre gerilimi arasındaki farktan hata hesaplar.
- H köprü çıkışına hatayı dönüştürür.

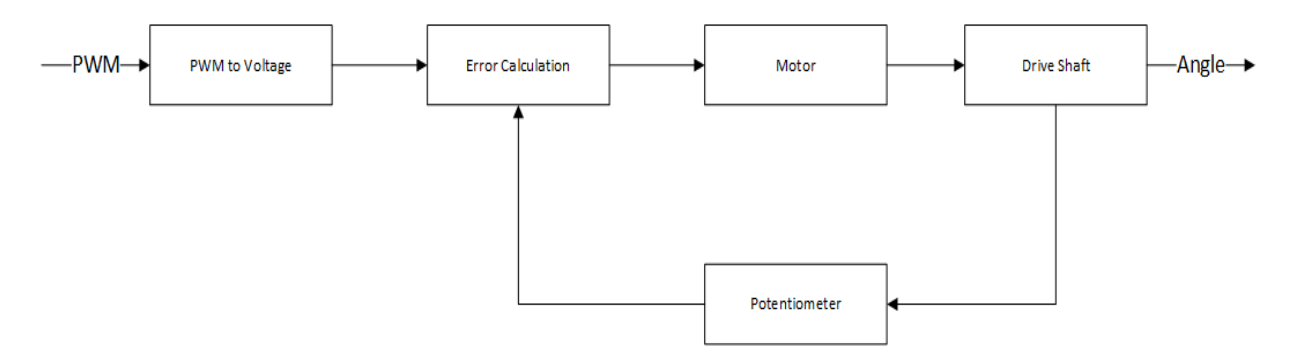

Figure 1.4: Operasyon teorisi akış şeması

#### <span id="page-5-0"></span>1.2 2D Dirençli dokunmatik sensor ve kontrolcü

Masa üzerindeki topun pozisyon geri bildirimi, 17 inçlik 4 telli dokunmatik ekran aracılığıyla elde edilir. Temelde, bir dokunmatik ekran, üzerlerinde dirençlere sahip bir voltaj gradyanına sahip iki tabakadan oluşur. Bu tabakalar arasında bir hava boşluğu bulunur. İki tabaka bir araya bastırıldığında, her tabakadaki bölünmüş voltaj, dokunmatik ekran kontrol cihazı tarafından okunur ve bu voltajları ekran koordinatlarına çevirir.

Top dengeleme masasındaki dokunmatik ekran, dijital bir denetleyici aracılığıyla 100 Hz'e kadar pozisyon verisi iletebilen ve çok daha düzgün bir geri bildirim elde etmeyi mümkün kılan bir yeteneğe sahiptir.

#### <span id="page-5-1"></span>1.3 NI myRIO

MyRIO, kullanıcılara robotik veya mekatronik sistemleri tasarlama ve kontrol etme olanağı sağlayan taşınabilir bir gömülü cihazdır.

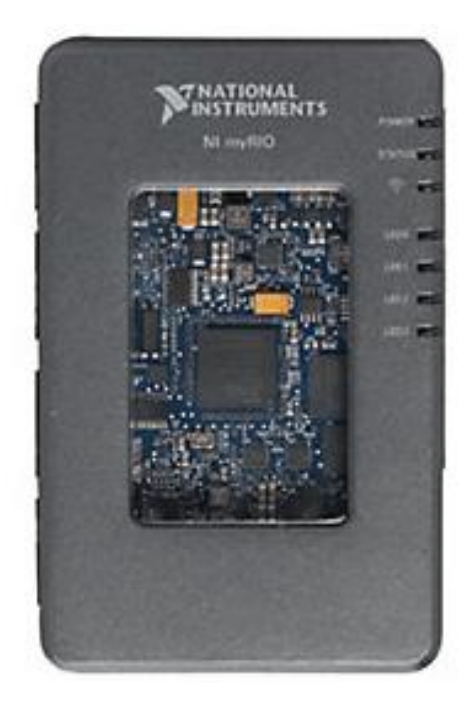

Figure 1.5: NI myRIO

MyRIO, bir dizi port ve sensörü bünyesinde barındıran taşınabilir bir gömülü cihazdır. Bu özellikler arasında analog girişler (AI), analog çıkışlar (AO), dijital giriş ve çıkışlar (DIO), ses ve güç çıkışları, bir ivmeölçer ve LED'ler bulunmaktadır. Ayrıca, myRIO'nun bir host olarak kullanılabilecek tam boy USB portu ve kablosuz 802.11.bgn özelliği vardır.

MyRIO, diğer gömülü denetleyicilerden farklı olarak üzerinde bir FPGA (Alan Programlanabilir Kapı Dizisi) çipine sahiptir. FPGA, son derece hızlı I/O işlemlerine imkan tanır (25 nanosaniye döngü süresine kadar). FPGA, üzerinde çalışan LabVIEW Gerçek Zamanlı İşletim Sistemi'ne sahip 667 MHz 2 çekirdekli bir uygulama işlemcisi ile birlikte çalışmaktadır.

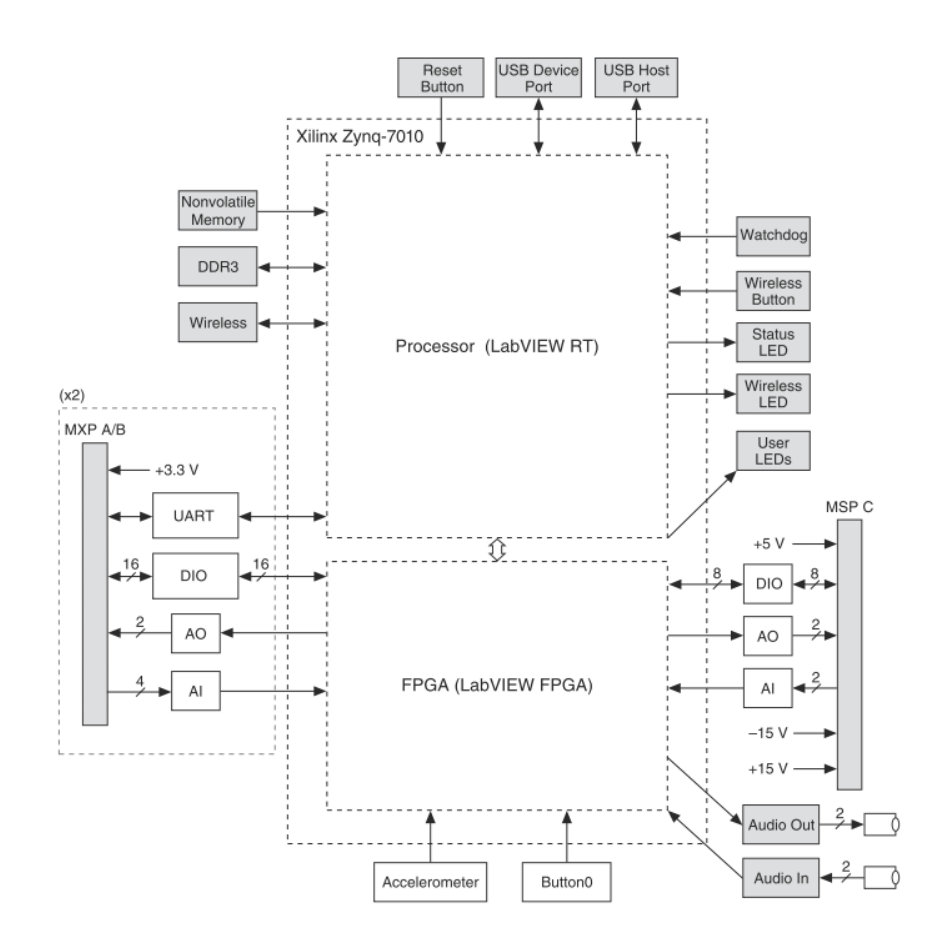

Figure 1.6: myRIO portları and çevresel birimleri

# <span id="page-7-0"></span>1.4 Güç dağıtım kutusu

İki RC servo motor ve myRIO bağlantıları, Şekil 1.7'de gösterilen ACROME güç dağıtım kutusunda bulunmaktadır. Kutunun içinde ayrıca RGB LED'ler ve anahtarlama modlu regülatörler bulunmaktadır.

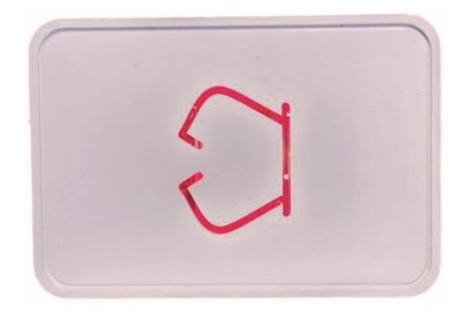

Figure 1.7: Güç dağıtım kutusu

# <span id="page-7-1"></span>1.5 Top dengeleme masasinin mekaniği

Masa düzlemi, iki eksen boyunca döner eklemelerle serbestçe hareket eder. Her servo bu düzleme bağlıdır ve eylemlerini çubuk uç rulmanları aracılığıyla iletilir.

# <span id="page-8-0"></span>2 Darbe genişliği modülasyonu (Pulse Width Modulation – PWM) ve servo motorlar

Pulse Width Modulation (PWM) Tekniği genellikle endüstride kullanılır. Bu teknik, dijital sinyaller kullanarak analog sinyaller üretir. Kolayca üretilebilir ve uygulanabilir. RC servomotor için ise basit açık/kapalı darbe sinyali kullanır. Giriş sinyaline bağlı olarak, RC servomotor bir açıyı çıkış olarak verir. Sonuç olarak, Pulse Width Modulation ve RC Servomotor birbirini iyi tamamlayan tekniklerdir.

# <span id="page-8-1"></span>2.1 Darbe genişliği modülasyonunu (PWM) anlamak

Pulse Width Modulation (PWM), analog sinyalleri belirli bir görev döngüsüne sahip kare dalga üreterek dijital olarak kodlamak için sağlam bir yöntemdir. PWM tekniği, anahtarlamalı güç kaynakları ve motor kontrolü gibi çeşitli uygulamalarda yaygın olarak kullanılmaktadır.

PWM tekniği, belirli özelliklere sahip kare PWM sinyali üretir; bunlar arasında periyot, frekans, genlik ve görev döngüsü bulunur. Periyot, sinyalin tekrarlanması için gereken zaman aralığını ifade eder ve frekans, bu sinyallerin 1 saniye içinde kaç kez tekrarlandığını gösterir. Genlik, PWM sinyalinin yüksek veya düşük durumunun voltaj seviyesini gösterir. Görev döngüsü, sinyalin yüksek durumunu toplam periyotun yüzde olarak açıklamak için kullanılır ve nihayet, darbe genişliği sinyalin yüksek durumda olduğu süreyi ifade eder.

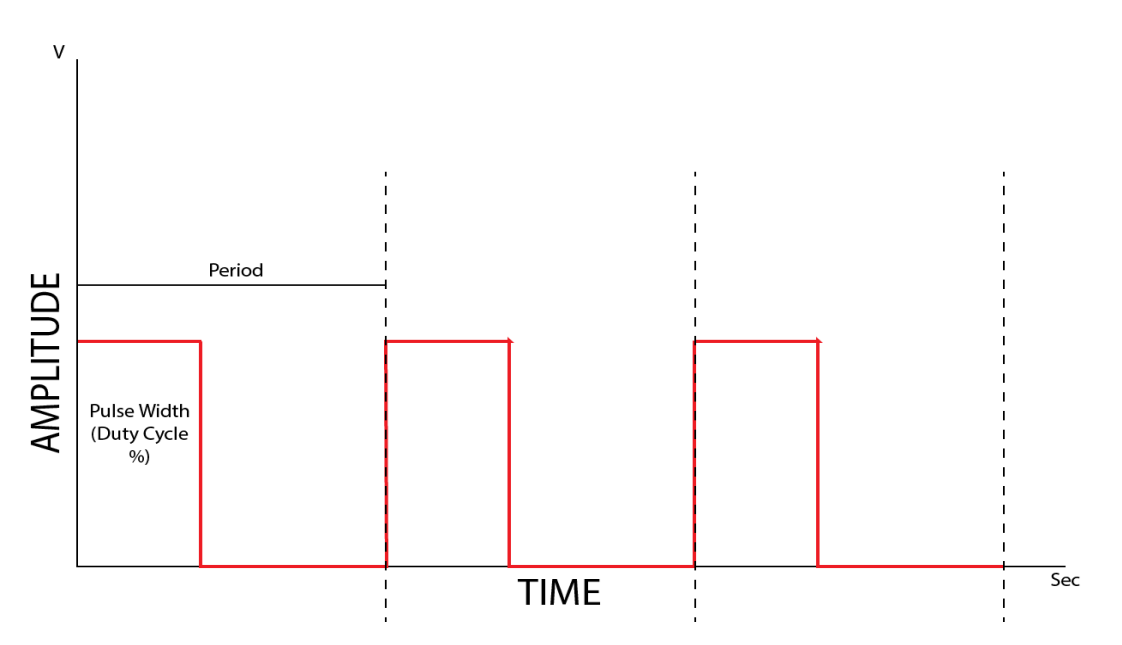

Tipik bir PWM sinyali ve özellikleri Şekil 2.1'de gösterilmiştir:

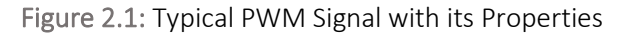

# <span id="page-9-0"></span>2.1.1 Lab örneği

1. Şekil 2.2'nin ön panelini gösteren "2.1 Generating and Reading PWM.vi" adlı dosyayı açın.

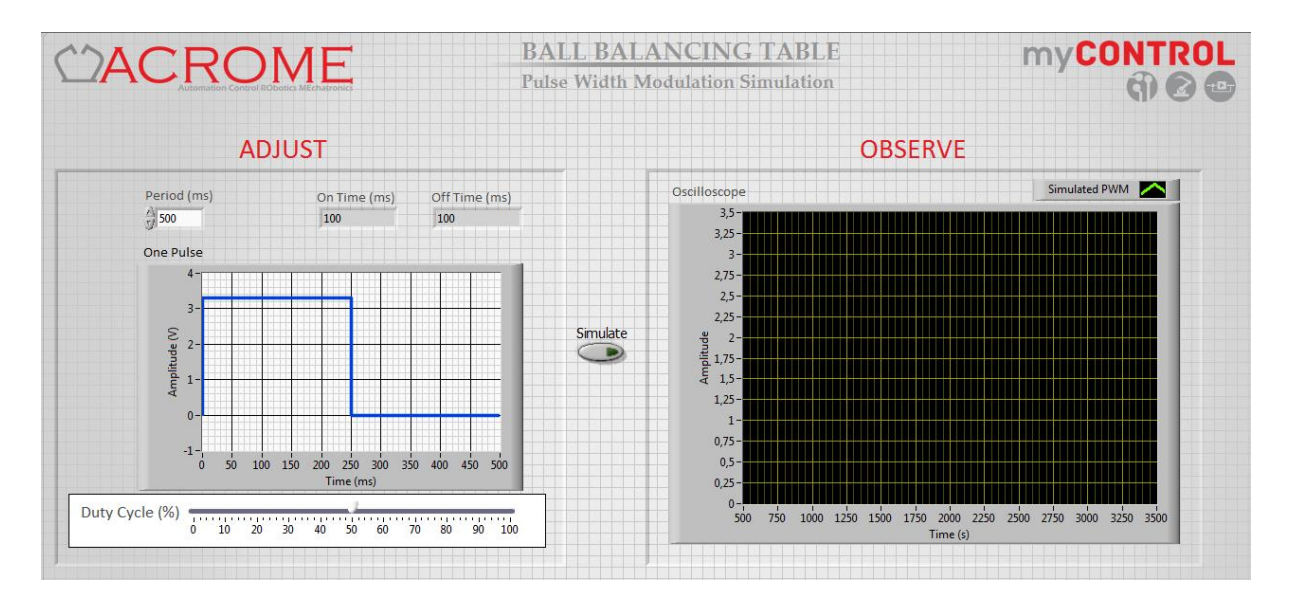

Figure 2.2: Ön panel görüntüsü "2.1 Generating and Reading PWM.vi"

- 2. İstenilen şekilde yüzde görev döngüsünü ve periyodu değiştirin,
- 3. VI ü çalıştırın,
- 4. Osiloskop tarafından simüle edilen PWM'yi gözlemleyin,
- 5. "Adjust" ve "observe" araçlarından elde edilen performansın tutarlılığını karşılaştırın.

## <span id="page-9-1"></span>2.2 Servomotoru PWM ile sürmek

RC servoları hem analog hem de dijital olabilir. Servomotorun türü, servoları kontrol etmek için gereken sinyalin özelliklerini etkiler. Tüm analog servoların ortak benzer sinyalleri vardır ve bunlar 20 milisaniye (ms) periyotlara, dolayısıyla 50 Hz frekanslara sahiptir. Görev döngüsü son zamanı veya Darbe Genişliği, 600 ile 2400 mikrosaniye (µs) arasındadır. Darbe genişliği, servonun pozisyonunu belirler. Genellikle; 600 µs, -90° pozisyonuna, 1500 µs nötr veya 0° pozisyonuna ve 2400 µs, +90° pozisyonuna işaret eder. Bu sürelerdeki değişiklikler lineer olduğundan, çeşitli pozisyonlar için diğer istenen zaman değerleri kolayca hesaplanabilir. Ancak, bu değerlerin diğer servolarla uyuşmayabileceği unutulmamalıdır. Darbe genişliği ile pozisyon arasındaki ilişki değişebilir.

Amplitüd (genlik) değişikliği, servo kontrol devresinin pozisyonu çözümleyip anladığı sürece servo kontrolünü çok etkilemez. Birçok mikrodenetleyicinin çıkış voltaj seviyeleri, servoların entegre devreleri tarafından çözülebilecek şekilde 3.3V ile 5V arasında değişebilir.

Analog bir RC servomotorunu kontrol etmek için pozisyonuyla ilişkili olarak gereken PWM sinyalleri Şekil 2.3'te görülebilir.

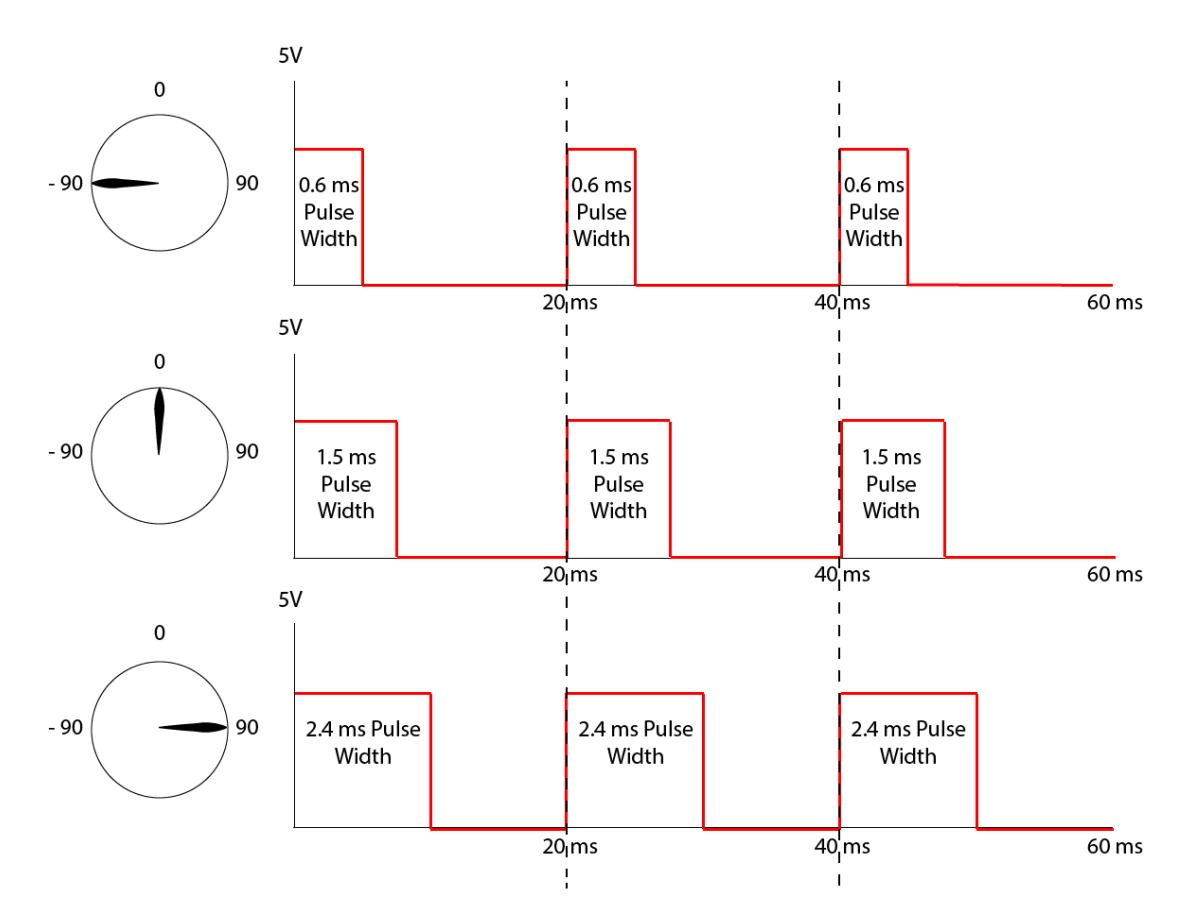

Figure 2.3: PWM sinyali ve Servomotor konumu ilişkisi

# <span id="page-11-0"></span>3 Türev filtreleme (Derivative Filtering)

Türev salınımının iki ana nedeni vardır: ölçüm gürültüsü ve kesikli zaman türevidir. Top pozisyonunu dokunmatik ekrandan okurken, yüksek frekanslı gürültüler ve doğrusal olmayan etkiler ölçülen veriyi bozabilir. Sonuç olarak, ölçüm gürültüsünden kaynaklanan gerçek ve ölçülen pozisyon arasında bir fark vardır.

Ayrıca, döngü süresi birkaç milisaniyenin katlarıdır, bu nedenle ölçülen verilerdeki küçük değişiklikler döngü süresine bölünür, bu da türevin yüksek bir sayı olmasına neden olur ve bu da birçok dalgalanmaya yol açar. Bu nedenle, sistemin tepki süresini yavaşlatmak ve salınımları azaltmak için bir iç filtre kullanılmalıdır. Bir düşük geçiş filtresi, PID kontrolcüsündeki türev terimine dahili bir filtre olarak uygulanır. Bu iç filtre için "30" kesim frekansı, deneme yanılma yoluyla seçilmiştir. Bu filtre transfer fonksiyonu aşağıda gösterilmiştir:

$$
Filter(s) = \frac{30}{s + 30}
$$

#### <span id="page-11-1"></span>3.1 Lab örneği

- 1. "3.1 Derivative Filtering.vi" ac,
- 2. Aşağıdaki ön paneli ve blok diyagramını göreceksin

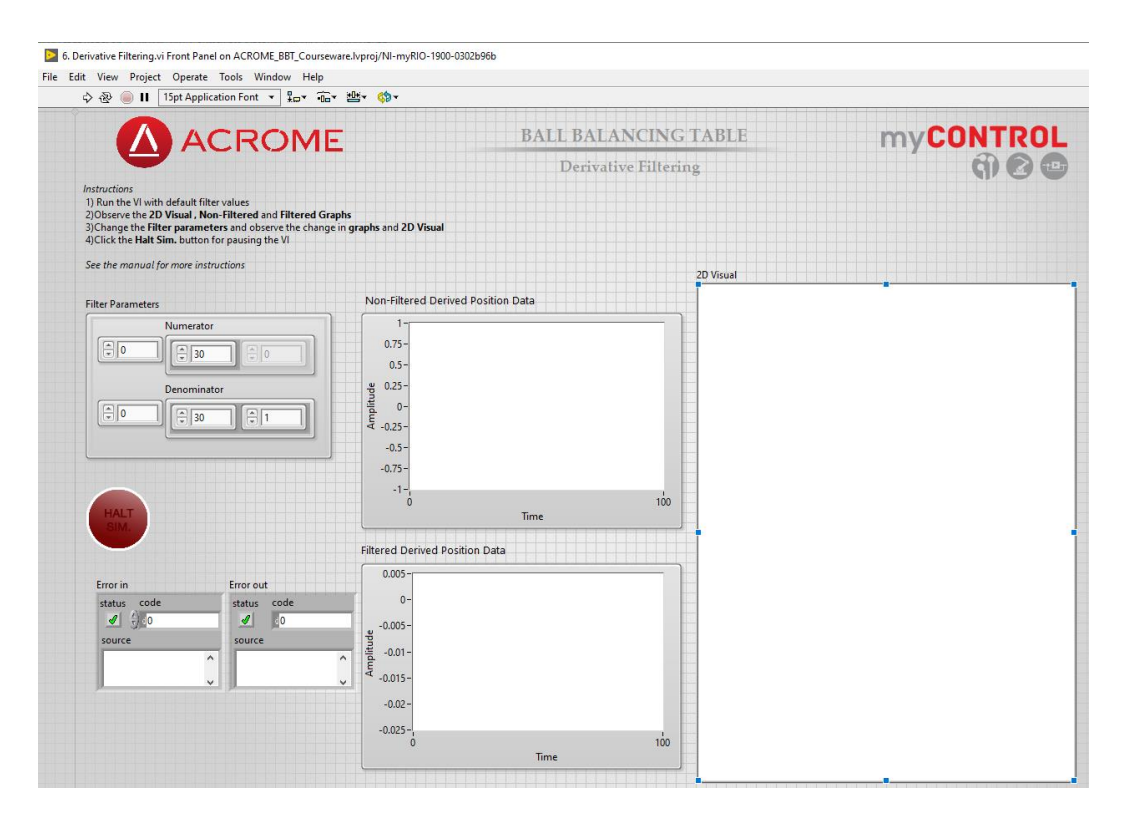

Figure 3.1: "3.1 Derivative Filtering.vi" ön paneli

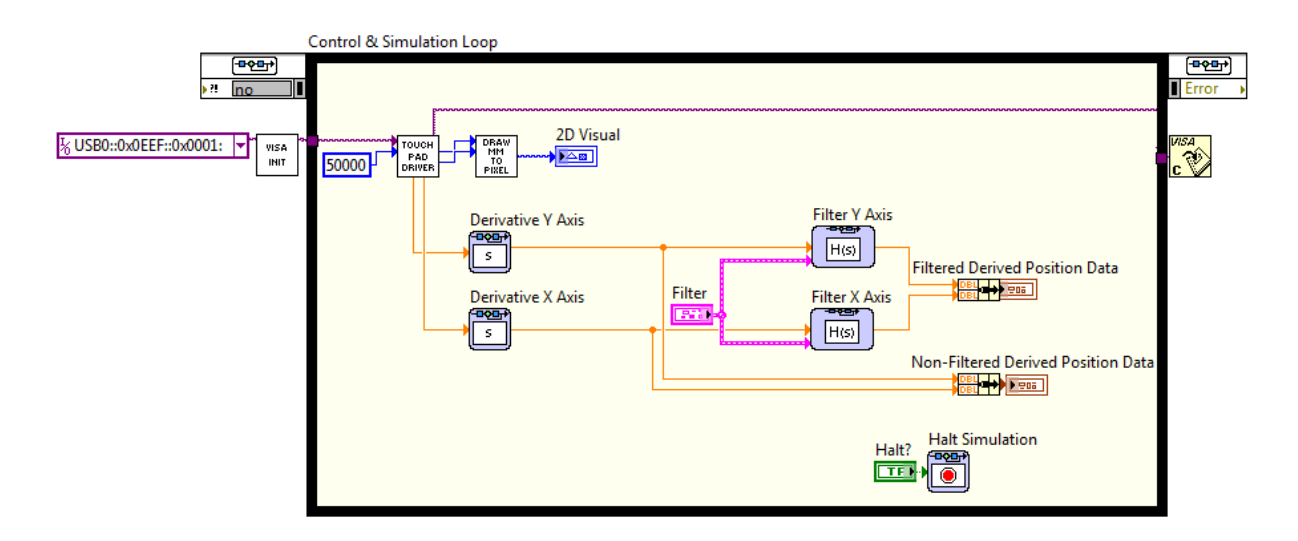

Figure 3.2: "Derivative Filtering.vi" blok diyagramı

VI yalnızca dokunmatik ekranda bir pozisyon girişi olduğunda çalışır. Sağ tarafta; dokunmatik panelin 2D temsili görülebilir. Siyah daire, dokunmanın gerçekleştiği yeri gösterir. Orta kısımda, Filtrelenmemiş ve Filtrelenmiş Türetilmiş Pozisyon Verisi grafikleri görülebilir. Son olarak, solda; filtre parametreleri görülebilir. Bu parametreler, yukarıda bahsedilen optimal değere önceden yapılandırılmıştır.

- 3. Panele dokunun ve siyah dairenin dokunuşunuzla birlikte hareket ettiğini fark edin. Bu sizin pozisyon geri bildiriminizdir. Aynı şeyi top ile deneyebilirsiniz.
- 4. Paneli dokunurken grafiklere dikkat edin. Filtrelenmemiş türetilmiş pozisyon verisinin daha fazla pik veya dalgalanma içerdiğini görebilirsiniz. Filtrenin, spike'ları (ani yükselişleri) ve dalgalanmaları filtrelenmemiş veriden çıkardığını fark edin.
- 5. İleri gidin ve filtre parametrelerini değiştirin. Filtrenin gürültü, genlik ve faz açısından farklı parametrelerle sistem üzerinde nasıl bir etkisi olacak?
- 6. Kontrol uygulamalarında bir filtre kullanmanın avantajlarını ve dezavantajlarını açıklayın.

# <span id="page-13-0"></span>4 Sistem modellemesi

Top Dengeleme Masası'nın fiziksel modeli Şekil 4.1'de gösterilmiştir. Model, Top Dengeleme Masası'nın kinematik sistemini açıklar. Fiziksel modele göre, sistemin aktuatörleri (motor x ve motor y) sistemin taban plakasına sıkıca bağlıdır. Aktuatörler, her iki tarafında da bilye eklemi bulunan bağlantılar üzerinden masa ile bağlantılıdır. Masa, sistem taban plakasına iki serbestlik derecesine sahip bir döner eklem üzerinden bağlanmıştır. Fiziksel model aynı zamanda sistemin matematiksel modeli için gerekli olan masa bağlantı parametrelerini de gösterir. Bu parametreler aşağıda açıklanmıştır:

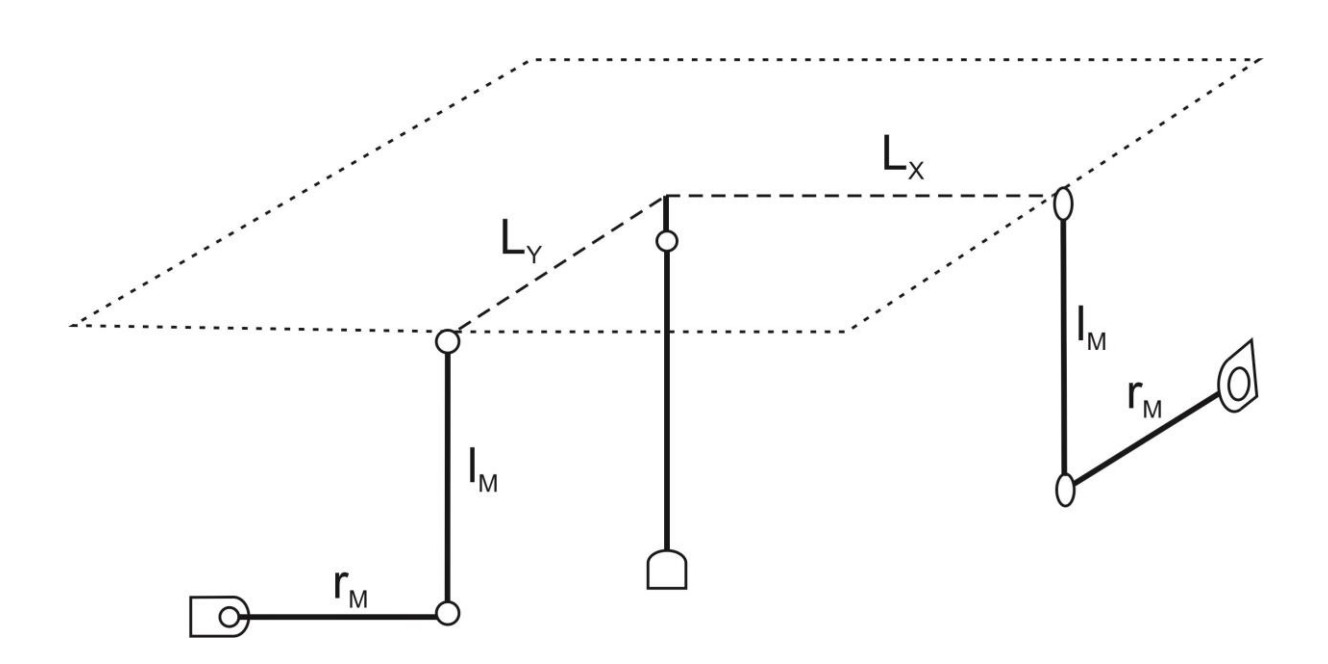

Figure 4.1: Top dengeleme masasının fiziksel modeli

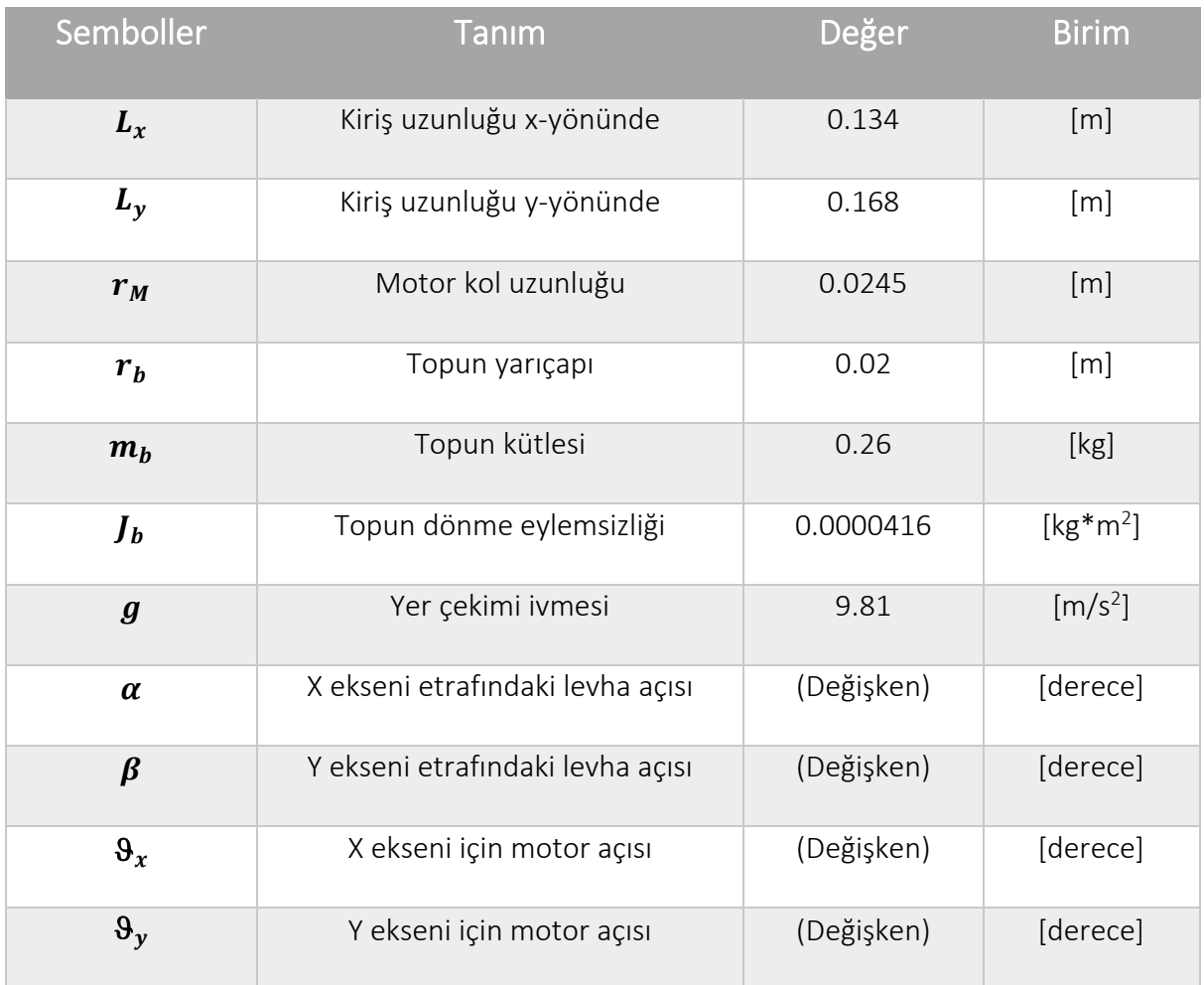

#### Table 4.1: Top dengeleme masası parametreleri

Sistem modelinin elde edilmeden önce, aşağıdaki varsayımlar göz önüne alınmalıdır:

Sistem modeli, top-plaka temasının herhangi bir durumda kaybolmadığını varsayar. Diğer önemli bir varsayım da topun kaymadan masada hareket ettiğidir. Modeli basitleştirmek için tüm sürtünme kuvvetleri ve bunlardan kaynaklanan torklar ihmal edilir.

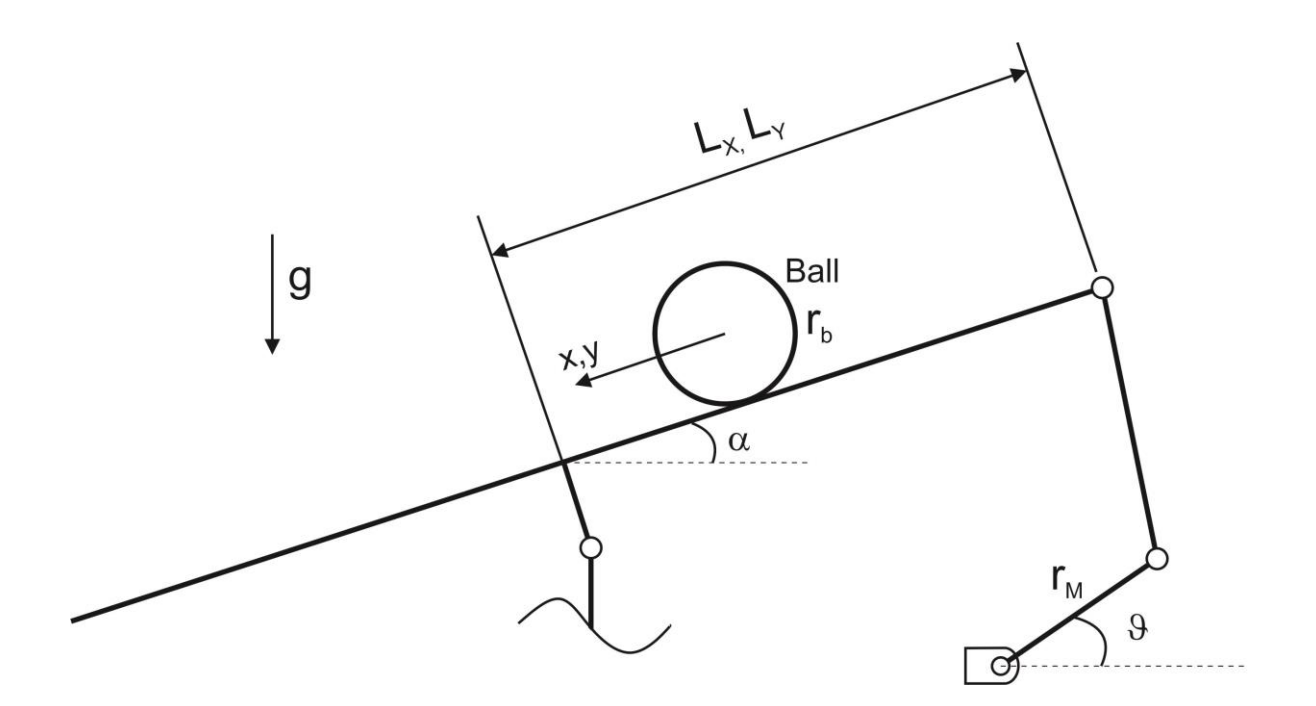

Figure 4.2: Serbest cisim diyagramı

# <span id="page-15-0"></span>4.1 Non-Linear (doğrusal olmayan) hareket denklemi

Modellemenin ilk adımı, hareket denkleminin türetilmesidir. Hareket denklemi, topun hareketi (x, y) ile masa açılarının (α, β) ilişkisini açıklar. İlerleyen bölümlerde, hareket denklemi iki farklı yöntemle türetilecektir.

#### <span id="page-15-1"></span>4.1.1 Lagrange Yöntemi

Lagrance yöntemi, sistemin kinetik ve potansiyel enerjisi arasındaki ilişki üzerinden hareket denklemini türetir. Lagranciyan Metodu, genellikle birinden fazla serbestlik derecesine sahip karmaşık sistemler için kullanışlı bir yöntemdir. Lagrange Denklemi şu şekildedir:

$$
\frac{\partial}{\partial t} \left( \frac{\partial L}{\partial \dot{x}} \right) - \frac{\partial L}{\partial x} = 0 \tag{4.1}
$$

Lagrangian (L), sistemdeki kinetik ve potansiyel enerji farkını ifade eder.

$$
L = E_{kin} - E_{pot} \tag{4.2}
$$

Hareket denklemini türetmek için, sistemin kinetik ve potansiyel enerjisi elde edilmelidir. Kayan bir topun toplam kinetik enerjisi aşağıdaki gibi tanımlanabilir:

$$
E_{kin} = E_{kin,T} + E_{kin,R} = \frac{1}{2}m_b v_b^2 + \frac{1}{2}J_b \omega_b^2
$$
 (4.3)

 $E_{kin,T}$  sistemin öteleme kinetik enerjisi ve  $E_{kin,R}$  sistemin dönme kinetik enerjisidir..

$$
E_{kin,T} = \frac{1}{2} m_b v_b^2 = \frac{1}{2} m_b (\dot{x}_b^2 + \dot{y}_b^2)
$$
 (4.4)

$$
E_{kin,R} = \frac{1}{2} J_b \omega_b^2 = \frac{1}{2} J_b \frac{v_b^2}{r_b^2} = \frac{1}{2} J_b \frac{(\dot{x}_b^2 + \dot{y}_b^2)}{r_b^2}
$$
(4.4)

Böylelikle,

$$
E_{kin} = \frac{1}{2}m_b(\dot{x}_b^2 + \dot{y}_b^2) + \frac{1}{2}J_b\frac{(\dot{x}_b^2 + \dot{y}_b^2)}{r_b^2} = \frac{1}{2}\left(m_b + \frac{J_b}{r_b^2}\right)(\dot{x}_b^2 + \dot{y}_b^2)
$$
(4.6)

Verilen plaka açıları için topun potansiyel enerjisi aşağıdaki gibi tanımlanabilir:

$$
E_{pot} = m_b g h_b = -m_b g x_b \sin(\alpha) - m_b g y_b \sin(\beta) \tag{4.7}
$$

Sonuç olarak Lagrangian aşağıdaki halini alır:

$$
L = E_{kin} - E_{pot} = \frac{1}{2} \left( m_b + \frac{J_b}{r_b^2} \right) (\dot{x}_b^2 + \dot{y}_b^2) + m_b g x_b \sin(\alpha) + m_b g y_b \sin(\beta)
$$
 (4.8)

Denklem 4.1'in x-yönü için kısmi türev terimleri aşağıdaki gibidir:

$$
\frac{\partial}{\partial t} \left( \frac{\partial L}{\partial \dot{x}} \right) = \frac{\partial}{\partial t} \left( \left( m_b + \frac{J_b}{r_b^2} \right) \dot{x}_b \right) = \left( m_b + \frac{J_b}{r_b^2} \right) \ddot{x}_b \tag{4.9}
$$

Ve

$$
\frac{\partial L}{\partial x} = m_b g \sin(\alpha) \tag{4.10}
$$

Bu durumda, x-yönündeki hareketin diferansiyel denklemi şu şekildedir:

$$
\left(m_b + \frac{J_b}{r_b^2}\right)\ddot{x}_b - m_b g \sin(\alpha) = 0\tag{4.11}
$$

 $\ddot{x}_b$  için denklemi çözerek, gereken denklem formu elde edilir:

$$
\ddot{x}_b = \frac{m_b g r_b^2}{m_b r_b^2 + J_b} \sin(\alpha) \tag{4.12}
$$

Aynı yöntemi y-yönü için uygulayarak, y - yön denkleminin hareketi türetilebilir:

$$
\ddot{y}_b = \frac{m_b g r_b^2}{m_b r_b^2 + J_b} \sin(\beta) \tag{4.13}
$$

#### <span id="page-17-0"></span>4.1.2 Newton'un hareket yasası (kanunu)

Newton'un Hareket Yasası'nı uygulamak için, sistem iki hareket moduna (x ve y yönlü hareket) ayrılmalıdır. X-yönündeki hareket düşünüldüğünde, Newton'un Hareket Yasası'na göre, top üzerinde etki eden kuvvetlerin toplamı şuna eşittir:

$$
\sum F = m_b \frac{d^2 x_b}{dt^2} \tag{4.14}
$$

Sistemde sürtünme ve viskoz sönüm olmadığını varsayarsak, top üzerinde etki eden kuvvetler şu şekilde tanımlanabilir:

$$
\sum F = F_{x,t} - F_{x,r} \tag{4.15}
$$

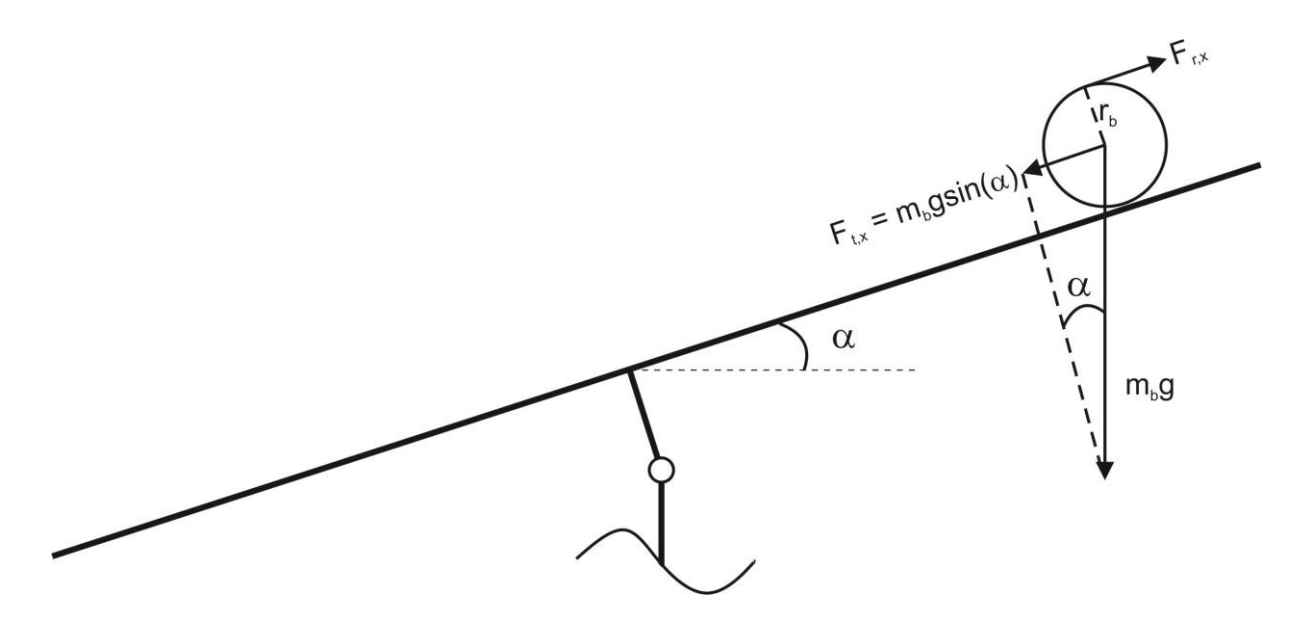

Figure 4.3: Serbest cisim diyagramı

 $F_{x,t}$ , Şekil 4.3'te gösterilen yerçekimi ve eğimli düzlem nedeniyle top üzerine etki eden translasyonel kuvvettir.

$$
F_{x,t} = mg\sin(\alpha) \tag{4.16}
$$

 $F_{x,r}$  topun dönmesinden kaynaklanan kuvvettir. Topun dönmesinden kaynaklanan tork şu şekildedir:

$$
T = F_{x,r} r_b = \frac{J_b}{r_b} \ddot{x}_b \qquad F_{x,r} = \frac{J_b}{r_b^2} \ddot{x}_b \qquad (4.17)
$$

Sonuç olarak,

$$
m_b \ddot{x}_b = m_b g \sin(\alpha) - \frac{J_b}{r_b^2} \ddot{x}_b \tag{4.18}
$$

 $\ddot{x}_b$  için denklemi çözdüğümüzde, denklemin istenilen formu türetilir:

$$
\ddot{x}_b = \frac{m_b g r_b^2}{m_b r_b^2 + J_b} \sin(\alpha) \tag{4.19}
$$

Aynı yöntemi y-yönü için uygulayarak, y - yön denkleminin hareketi türetilebilir:

$$
\ddot{y}_b = \frac{m_b g r_b^2}{m_b r_b^2 + J_b} \sin(\beta) \tag{4.20}
$$

Denklem (4.1) ve (4.18)'de kolayca görülebileceği gibi, aynı varsayımlar yapıldığında, her iki yöntem için türetilen hareket denklemleri aynıdır.

#### <span id="page-18-0"></span>4.2 Dengeleme masası sisteminin modellenmesi

Modellemenin amacı, bir sistemin çıktıları ile girişleri arasındaki fiziksel ilişkiyi türetmektir. Bizim durumumuzda, sistemin çıktıları topun x ve y yönündeki koordinatları  $(x_b, y_b)$  dir. Sistemin girişleri, Şekil 4.4'te görüldüğü gibi motor açıları ( $\vartheta_x$ ,  $\vartheta_y$ ) dir.

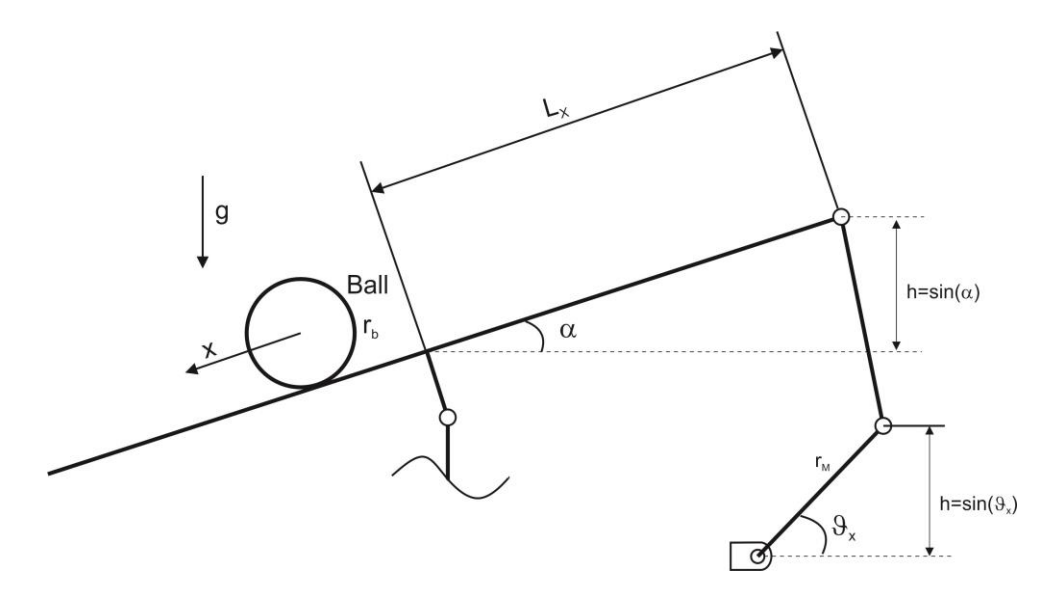

Figure 4.4: Levha ve motor açıları arasındaki ilişki

Şekil 4.4 ek olarak gösteriyor ki:

$$
\sin(\vartheta_x)r_M = \sin(\alpha)L_x = h \tag{4.21}
$$

Böylelikle levha ve motor açıları arasındaki ilişki aşağıdaki gibi elde edilebilir:

$$
\sin(\alpha) = \frac{r_M}{L_x} \sin(\vartheta_x) \tag{4.22}
$$

Aynı şekilde y yönü için de:

$$
\sin(\beta) = \frac{r_M}{L_y} \sin(\vartheta_y) \tag{4.23}
$$

Denklemler 4.19 ve 4.20'deki  $sin(\alpha)$  and  $sin(\beta)$  terimlerinin yerine Denklemler 4.22 ve 4.23'ün sağ tarafını yazabiliriz. Sonuç olarak, sistemin çıktıları ile girdileri arasındaki ilişkiyi açıklayan sistem diferansiyel denklemlerine sahibiz:

$$
\ddot{x}_b = \frac{m_b g r_b^2 r_M}{(m_b r_b^2 + J_b) L_x} \sin(\vartheta_x)
$$
\n(4.24)

$$
\ddot{y}_b = \frac{m_b g r_b^2 r_M}{(m_b r_b^2 + J_b) L_y} \sin(\vartheta_y)
$$
\n(4.25)

#### <span id="page-19-0"></span>4.2.1 Operasyon noktası etrafında doğrusallaştırma

Sistemin transfer fonksiyonunu elde etmek için, diferansiyel denklemlerin işletme noktası etrafında doğrulaştırılması gerekmektedir. (*x=0, y=0*). Küçük açılar için:

$$
\sin(\vartheta_x) \approx \vartheta_x, \quad \sin(\vartheta_y) \approx \vartheta_y \tag{4.26}
$$

Böylelikle Denklem 4.24 and 4.25 şu şekilde yazılabilir:

$$
\ddot{x}_b = \frac{m_b g r_b^2 r_M}{(m_b r_b^2 + J_b) L_x} \vartheta_x = K_{BBT,X} \vartheta_x \tag{4.27}
$$

$$
\ddot{y}_b = \frac{m_b g r_b^2 r_M}{(m_b r_b^2 + J_b) L_y} \vartheta_y = K_{BBT,Y} \vartheta_y \tag{4.28}
$$

Sistem parametrelerinin Table 4.1'de listelendiği değerleri kullanarak,  $K_{BBT,X}$  ve  $K_{BBT,Y}$ sırasıyla 1 ve 1.255 olarak kolayca hesaplanabilir.

#### <span id="page-20-0"></span>4.2.2 Sistemin transfer fonksiyonunun elde edilmesi

Denklemler 4.27 ve 4.28'de görüldüğü gibi, sistem değişkenleri ayrıştırılmıştır, böylece her bir hareket modunu ayrı ayrı inceleyebiliriz.

Sistemin x yönündeki diferansiyel denklemi şöyledir:

$$
\ddot{x}_b = K_{BBT,X} \vartheta_x \tag{4.29}
$$

Laplace dönüşümü yaptığımızda aşağıdaki ifadeyi elde ederiz:

$$
s^{2}X_{b}(s) = K_{BBT,X}\vartheta_{x}(s)
$$
\n(4.30)

$$
G_{BBT,X}(s) = \frac{X_b(s)}{\vartheta_x(s)} = \frac{K_{BBT,X}}{s^2} = \frac{1}{s^2}
$$
\n(4.31)

Denklem 4.28 den y yönündeki transfer fonksiyonu da elde edilebilir.

$$
G_{BBT,Y}(s) = \frac{X_b(s)}{\vartheta_y(s)} = \frac{K_{BBT,Y}}{s^2} = \frac{1.255}{s^2}
$$
\n(4.32)

#### <span id="page-20-1"></span>4.3 İtici (Hareketlendirici – actuator) modellemesi

Top dengeleme masasının aktuatörü bir servo motorudur. Servo motorun transfer fonksiyonu aşağıdaki gibi bir birinci dereceden fonksiyon olarak yaklaşık olarak hesaplanabilir:

$$
G_M(s) = \frac{\vartheta(s)}{V_m(s)} = \frac{K_M}{\tau s + 1}
$$
\n(4.33)

 $K_M$  kazanç (gain) and  $\tau$  aktüatorün zaman sabiti.  $K_M$  100 ve  $\tau$  0.01 hesaplanır. Hesaplamaların ardından, motorun transfer fonksiyonu aşağıdaki gibi elde edilir:

$$
G_M(s) = \frac{100}{0.01s + 1} \tag{4.34}
$$

#### <span id="page-20-2"></span>4.4 Top dengeleme masasının kademeli kontrolü

Top dengeleme masasında, Şekil 4.5'te gösterildiği gibi iç ve dış bir döngüyü içeren bir kademeli yapı bulunmaktadır.

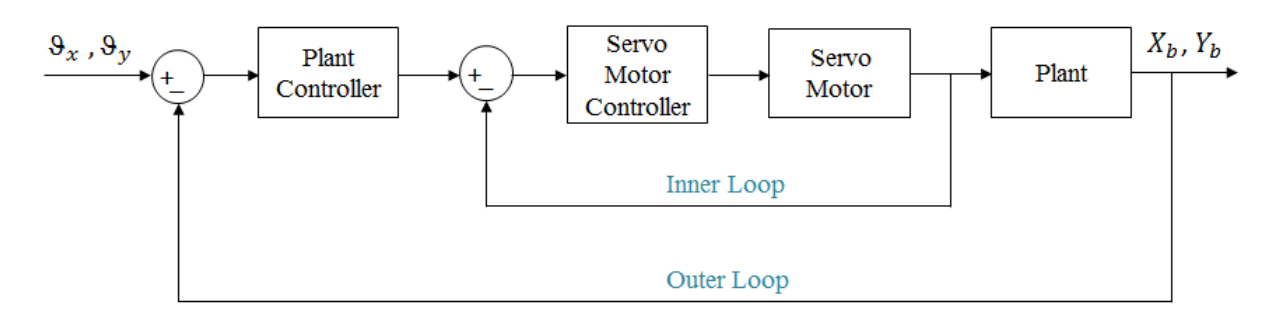

Figure 4.5: Top dengleme masasının blok diyagramı

İç döngü bir birim geri besleme kapalı döngü sistemidir ve servo motorun konumunu kontrol eder. Top dengeleme masasının servo motoru, dokunmatik ekranın altına yerleştirilmiş kendi denetleyicisi sayesinde konumunu otomatik olarak kontrol eder. İç döngü anında durağan duruma ulaşır. Bu nedenle, iç döngü aktarım fonksiyonu birinci dereceden bir aktarım fonksiyonu olarak elde edilebilir. İç döngü azaltıldığında, yeni blok diyagram aşağıdaki gibi olur:

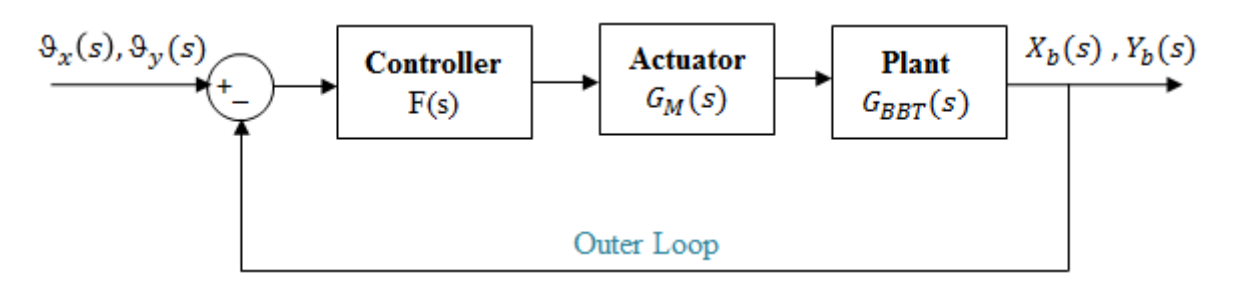

Figure 4.6: Azaltma sonrası sistemin blok diyagramı

Önceki bölümde sistem ve aktüatörün transfer fonksiyonları elde edilmiştir. Parametreler yerine konduğunda, x ve y yönleri için blok diyagramı aşağıdaki gibi gösterilir:

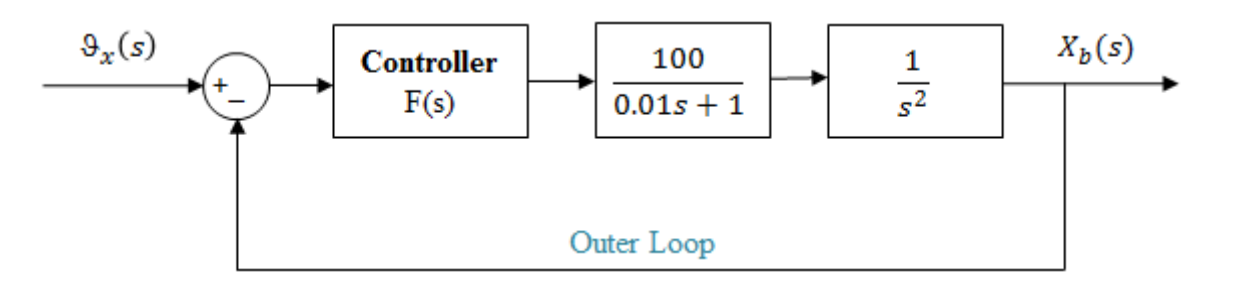

Figure 4.7: X yönündeki dış döngü blok diyagramı

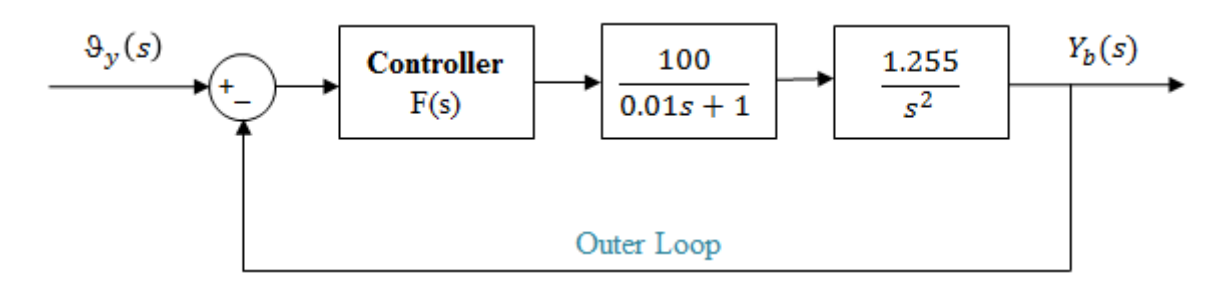

Figure 4.8: Y yönündeki dış döngü blok diyagramı

Dış döngü, bir sistem, bir aktüatör ve bunların kontrolcüsünden oluşur. Kontrolcü tasarımı, 6. Bölümde açıklanacaktır.

# <span id="page-22-0"></span>5 Performans ölçütleri

Performans ölçütleri, bir adım (step) girişi uygulanan ikinci derece sistemler için tanımlanır. Sistemlerin dinamiklerini dikkate alarak farklı performans ölçütleri belirlenir. Performans ölçütlerine bağlı olarak sönüm oranı ( $\xi$ ) ve doğal frekans ( $\omega_{n}$ ) formüller kullanılarak bulunur (5.1 Bölümünde). Ayrıca, sönüm oranı ve doğal frekans bilindiğinde, performans ölçütleri hesaplanabilir. Bu bölümde, tüm parametreler incelenecek.

#### <span id="page-22-1"></span>5.1 Yüzde Aşım, Tepe Zamanı, Sönüş Süresi ve Sürekli Durum Hatasının Anlaşılması

#### <span id="page-22-2"></span>5.1.1 Sönüm oranı  $(\xi)$

Adım (step) girişi uygulandığında, sistem sönüm oranına bağlı olarak bir aşım gösterir. Sönüm oranı ve sistem tepkisi bağlantısı Tablo 5.1'de görülebilir. Yüzde aşım (PO) kullanılarak, sönüm oranı hesaplanabilir. Sönüm oranı ile yüzde aşım arasındaki ilişki aşağıdaki gibidir:

$$
\xi = \frac{-\ln (PO/100)}{\sqrt{\pi^2 + (\ln (PO/100))^2}}
$$

#### <span id="page-22-3"></span>5.1.2 Doğal frekans  $(\omega_n)$

Sönüm oranı "0" olduğunda, doğal frekans sistemdeki salınım frekansıdır. Doğal frekans, sönüş süresi veya tepe zamanı kullanılarak hesaplanır.

#### <span id="page-22-4"></span>5.1.3 Yüzde aşım

Kararlı bir sistem için, aşım, maksimum ve nihai çıkış değerleri arasındaki farktır. Yüzde aşım, aşımın nihai çıkış değerine oranının 100 ile çarpılmasıyla elde edilir. Ayrıca, sistemim adım (step) yanıtından yüzde aşım hesaplanabilir, ancak sönüm oranı biliniyorsa, yüzde aşımın diğer formülü kullanılabilir.

 $Percentage \, 0 \, 100 *$ Maximum Output Value – Final Output Value Final Output Value

$$
= 100 * e^{\frac{-\xi\pi}{\sqrt{1-\xi^2}}}
$$

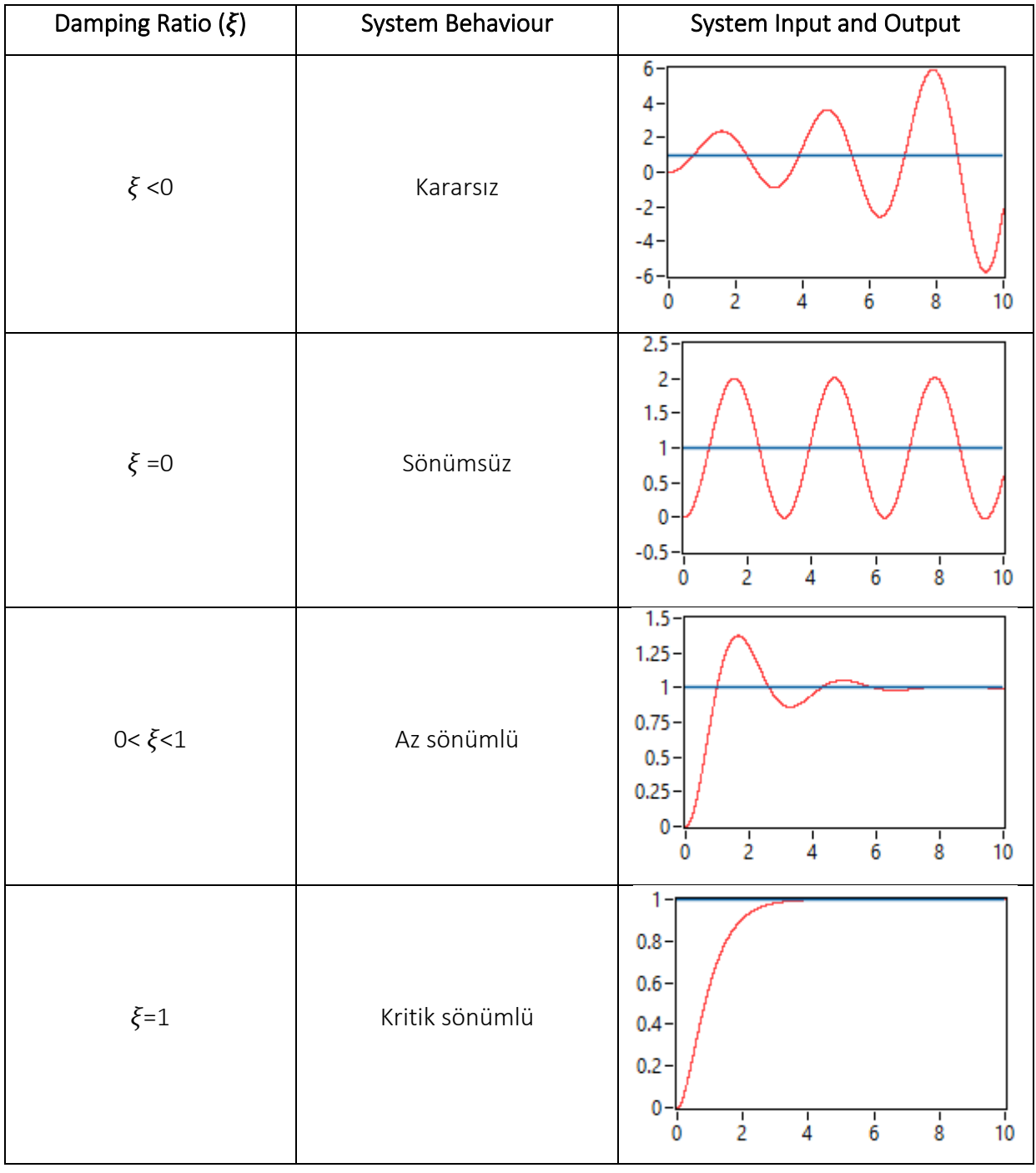

#### Table 5.1: Sönüm oranı, sistem davranışı ve sistem cevabı grafikleri

$$
1 < \xi
$$
 As *ir* is *on is is* <

#### <span id="page-24-0"></span>5.1.4 Tepe zamanı $(t_p)$

Tepe zamanı, adım girişinin uygulanmasından maksimum çıkış değerine kadar geçen süredir. Aşırı sönümlü sistemler için, tepe zamanı tanımlanmamıştır. Ayrıca, tepe zamanı, sönüm oranını ve doğal frekansı içeren aşağıdaki formül kullanılarak hesaplanabilir.

$$
t_p = \frac{\pi}{\omega_n * \sqrt{1 - \xi^2}}
$$

## <span id="page-24-1"></span>5.1.5 Sönüş zamanı (t<sub>s</sub>)

Sönüş süresi, yanıtın nihai değerin %2 veya %5'i içinde kalacağı şekilde tanımlanır. İlerleyen hesaplamalarda %2'lik band kullanılacaktır. Ayrıca, sönüş süresi hesaplama formülü aşağıdaki gibidir:

$$
t_s = \frac{4}{\xi * \omega_n}
$$

#### <span id="page-24-2"></span>5.1.6 Sürekli durum hatası

Sürekli durum hatası, referans giriş ile nihai çıkış değeri arasındaki farktır. Çoğu zaman, sistem yanıtının referans girişe yerleşmediği istenmeyen bir durum olup, sürekli durum hatası olarak tanımlanır. Eğer sistemde sürekli durum hatası varsa, bu hata kolayca bir integral tipinde kontrolcü eklenerek giderilebilir.

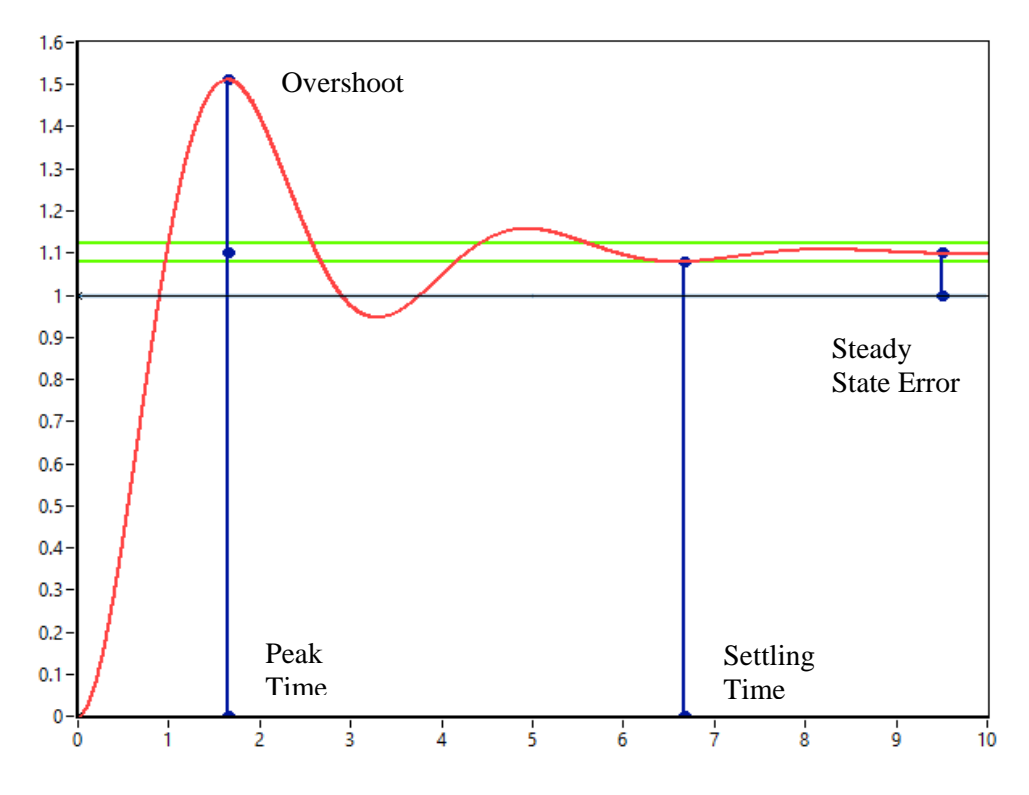

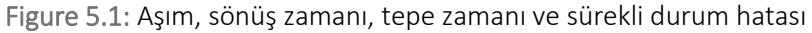

2 derece sistemin genel transfer fonksiyonu aşağıdaki gibidir:

$$
\frac{K\omega_n^2}{s^2+2\xi\omega_n s+\omega_n^2}
$$

Sistem yanıtının nihai değeri, aktarım fonksiyonunun "s"nin "0" olduğu duruma gittiğindeki sınırdır. Yukarıdaki aktarım fonksiyonuna göre, birim adım girişi için nihai değer "K" olarak belirlenir.

## <span id="page-25-0"></span>5.1.7 Lab örneği

1. "5.1 Performance Measures.vi"dosyasını aç (şekilde gösterildiği gibi bir ekranla karşılaşılacak).

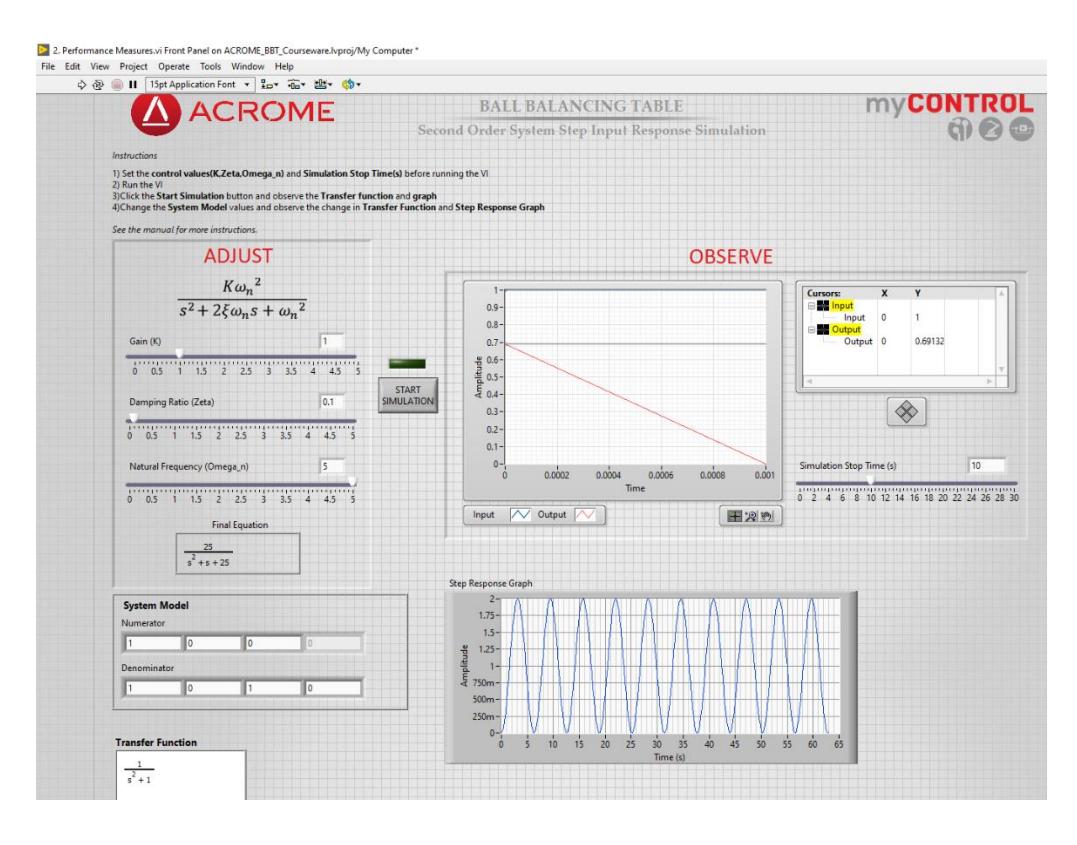

Figure 5.2: Front Panel of "5.1 Performance Measures.vi"

- 2. 1.1, 0.3, 2 değerlerini sırasıyla K,  $\xi$  ave  $\omega$ <sub>n</sub> için giriniz (NOT: Her seferinde sisteme birim adım girdisi uygulanmıştır).
- 3. Verilen performans ölçütlerini hesaplayın: yüzde aşım, sönüş süresi, tepe zamanı ve sürekli durum hatası.
- 4. VI ü çalıştır, Sistem girişini ve çıkışını grafiğe bakarak gözlemleyin ve performans ölçütlerini belirleyin.
- 5. 3. ve 4. adımda bulunan sonuçları birbirleriyle karşılaştırın; tutarlı mı yoksa tutarsız mı?
- 6. E K,  $\xi$  ve  $\omega_{n}$  için farklı değerler girin, ardından performans ölçütlerindeki değişikliği gözlemleyin.

# <span id="page-26-0"></span>6 Kontrol sistemi tasarımı

Açık döngü sistemlerine çıkışın giriş üzerinde etkisi olmadığı için manuel kontrol sistemleri denir. Açık döngü yapısı basit, ekonomik ve stabil olsa da, doğru olmayabilir, güvenilmez olabilir ve bozucu reddi olmayabilir. Kapalı döngü sistemlerine otomatik kontrol sistemleri denir ve bozucu reddetme, gürültü azaltma, doğrusallığın varlığı ve sağlamlık gibi birçok avantaja sahiptirler, bu nedenle kapalı döngü kontrol sistemleri genellikle kontrol uygulamalarında tercih edilir.

Denetleyici tasarımının amacı, kapalı döngü sistemle önceden belirlenen performans ölçütlerinin elde edilmesidir. Denetleyici türünün seçimi, sistem hedeflerine ve ihtiyaçlarına bağlıdır. Genel olarak, üç ayarlama parametresi bulunmaktadır; oransal (P), integral (I) ve türev (D). P terimi, mevcut hataya bağlıdır, I terimi geçmiş hataları biriktirir ve D terimi gelecekteki hataları tahmin eder.

Tüm klasik lineer denetleyiciler, bu üç terimin ileri ve geri besleme yollarındaki kombinasyonlarına dayanır. P, PI, PD, PID, PI-PD, PV vb. gibi birçok türde lineer denetleyici vardır. PID denetleyici üç modlu denetleyici olarak adlandırılır ve endüstride kullanılan en yaygın kontrol algoritmasıdır. Genel olarak, türev terimi geçici yanıtı ayarladığında, integral terimi sürekli durum hatasını ortadan kaldırır. Ayrıca, PID algoritmalarının üç ana yapısı vardır: akademik, paralel ve seri form. PID denetleyicinin akademik ve seri formları etkileşimli algoritmalar olarak tanımlanır. Diğer yandan, paralel form, etkileşimli olmayan bir algoritma olarak tanımlanır. Top dengeleme masasının konum kontrolü için akademik ve paralel formda PID denetleyicileri ve bulanık denetleyici kullanılacaktır. Ayrıca, P, PI ve PD gibi diğer denetleyici türleri, akademik ve paralel PID formlarının kullanılmasıyla elde edilir.

# <span id="page-27-0"></span>6.1 Akademik PID kontrolcü

Akademik PID kontrolcü matematiksel olarak aşağıdaki gibi gösterilir:

$$
u(t) = K_c \left( e(t) + \frac{1}{T_i} \int e(t) dt + T_d \frac{de(t)}{dt} \right)
$$

Oransal terim, denetleyicinin kazancıdır, bu nedenle integral ve türev işlemleri  $K_c$ . değerine bağlıdır.  $K_c$ . reel bir değere sahiptir ve sonlu bir değere sahiptir;  $T_d$  türev terim zaman sabiti ve  $T_{\it i}$  integral terim zaman sabitidir.

#### <span id="page-27-1"></span>6.2 Paralel PID kontrolcü

Paralel PID kontrolcünün matematiksel gösterimi aşağıdaki gibidir:

$$
u(t) = K_p e(t) + K_i \int e(t)dt + K_d \frac{de(t)}{dt}
$$

Oransal terim, integral ve türev terimlerinden bağımsızdır. Paralel PID denetleyicisinin üç ayarlama parametresi ayrı ayrı belirlenir.  $K_p$ ,  $K_d$  ve  $K_i$  reel ve sonlu değerlere sahiptir ve akademik PID kontrolcüsünün kazançlarına (gainlerine) benzerdir.

Akademik PID denetleyici formu, temel cebirsel hesaplamalar kullanılarak paralel forma dönüştürülebilir. Bu dönüşümün tersi de mümkündür.

## <span id="page-28-0"></span>6.3 Root Locus (kök yerleşimi)

Sistemin kararlılığı, kapalı döngü kutuplarından doğrudan belirlenebilir. Bu amaçla, W.R. Evans, tüm olası kapalı döngü kutuplarının kazanç (gain - (K)) açısından s-düzlemindeki konumlarını belirlemek için bir grafik yöntemi olan kök yerleşimi (root locus) adı verilen bir yöntem geliştirmiştir.

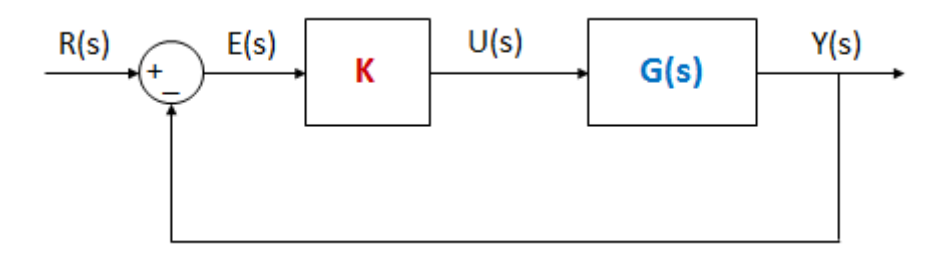

Figure 6.1: Root locus (kök yerleşimi) genel blok diyagram

Kök yerleşimi (root locus) çizmek için öncelikle açık döngü aktarım fonksiyonunun elde edilmesi gerekir. Açık döngü sistemin kutupları ve sıfırları karmaşık düzlemde bulunur. İkinci olarak, açık döngü sistemi bir oransal kazançla çarpılır. Daha sonra döngü, birim geri besleme yolunu kapatılarak kapatılır. Kapalı döngü aktarım fonksiyonunun paydası, karakteristik polinom olarak tanımlanır. Karakteristik polinom, aşağıdaki gibi K'nın bir fonksiyonudur::

# $C(s) = 1 + KG(s)$

Son olarak, kapalı döngü kutuplarının konumları, her K değeri için karakteristik denklemi çözerek hesaplanır. Tüm bu kutuplar karmaşık düzleme çizildiğinde, kök yerleşimi analiz için hazırdır. Kök yerleşimi aynı zamanda denetleyici tasarımı için de kullanılır, ancak bizim denetleyicimiz kök yerleşimi kullanılarak tasarlanmayacak..

#### <span id="page-28-1"></span>6.4 P kontrolcü

P tipi kontrolcü en basit denetleyicidir ve bir sisteme kolayca uygulanabilir. Ayrıca, sistem sırasını değiştirmez. P kontrolcü kapalı döngü sistemi yalnızca bir performans ölçütünü sağlar ve yalnızca bir kapalı döngü kutbu istenen şekilde yerleştirilir. Bu nedenle, birden fazla istenen kriterin olması yeterli değildir. P kontrolcü sürekli durum hatalarını ortadan kaldırmaz. P kontrolcüsü ile denetleyici kazancı artar ve hata küçülür ancak kazançta yüksek artış, kontrol sinyalinde yüksek artışa, aşırı atlamaya veya hatta sistemin kararsızlığına neden olabilir.

İntegral ve türev terimleri sıfır olduğu zaman, akademik PID kontrolcüsü benzer şekilde P tipi kontrolcü haline gelir. Eğer integral zaman sabiti sonsuz ve türev zaman sabiti sıfırsa, paralel PID denetleyicisi P tipi kontrolcüye dönüşür. P tipi kontrolcü ile kapalı döngü sisteminin genel blok diyagramı aşağıdaki gibidir: the closed loop system with P type controller is below:

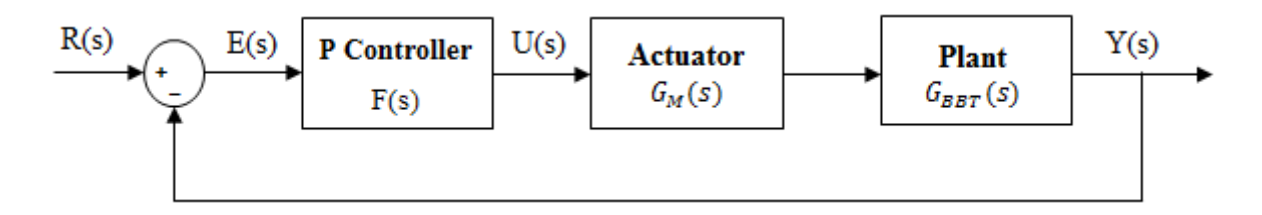

Figure 6.2: P tipi kontrolcü ile genel blok diyagramı

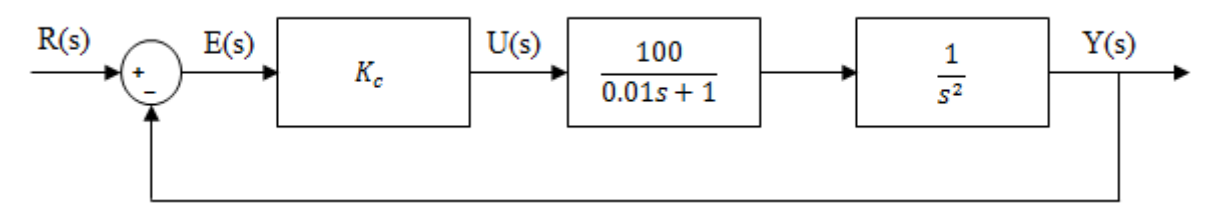

Figure 6.3: X yönünde P tipi kontrolcü ile kapalı döngü sistem

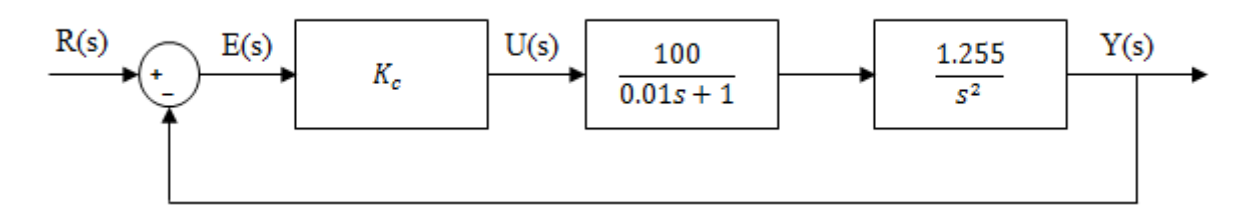

Figure 6.4: Y yönünde P tipi kontrolcü ile kapalı döngü sistem

#### <span id="page-29-0"></span>6.4.1 P tipi kontrolcü ile örnek tasarım

Y yönünde kontrolcü tasarımı yapacağız. Kontrolcü, aktüatör ve sistem transfer fonksiyonları sırasıyla aşağıdaki gibidir:

$$
F(s) = K_c, \qquad G_M(s) = \frac{100}{0.01s + 1}, \qquad G_y(s) = \frac{1.255}{s^2}
$$

Şekil 6.4'e bağlı olarak kapalı döngü aktarım fonksiyonunu elde ediyoruz.

$$
T_{y}(s) = \frac{Y(s)}{R(s)} = \frac{F(s) * G_{M}(s) * G_{BBT,y}(s)}{1 + F(s) * G_{M}(s) * G_{BBT,y}(s)} = \frac{125K_{c}}{0.01s^{3} + s^{2} + 125K_{c}}
$$

Tasarlanan karakteristik polinom, aşağıda gösterilen kapalı döngü aktarım fonksiyonunun paydasıdır:

| Root Locus Graph |
|------------------|
| $300,0$          |
| $250,0$          |
| $200,0$          |
| $150,0$          |
| $100,0$          |
| $150,0$          |
| $\frac{25}{100}$ |
| $50,0$           |
| $50,0$           |
| $50,0$           |
| $250,0$          |
| $-100,0$         |
| $-100,0$         |
| $-150,0$         |
| $-200,0$         |
| $-250,0$         |
| $-300,0$         |
| $-300,0$         |
| $-300,0$         |
| $-300,0$         |
| $-300,0$         |
| $-300,0$         |
| $-300,0$         |

$$
P_c(s) = 0.01s^3 + s^2 + 125K_c
$$

Figure 6.5: P kontrolcülü kapalı döngü sistemin Root Locus (kök yerleşimi) grafiği

Açık döngü sistemine ait kök yerleşimi Şekil 6.5'te çizilmiştir. Kök yerleşimini analiz edersek, kapalı döngü sisteminin üç kutbu vardır; bir çift karmaşık konjugasyon kutbu ve bir gerçek kutbu. Bir lineer sistemin kararlı olması için, tüm kutupların negatif gerçek kısımlara sahip olması gerekir. Karmaşık konjugasyon kutbu çiftinin gerçek kısmı, her  $K_c$  değeri için pozitiftir, bu nedenle tüm kutuplar sağ yarım düzlemde bulunur. Sonuç olarak, kapalı sistemimizin kararsız olduğunu bekliyoruz. Başka bir deyişle, sistem çıkışı zaman arttıkça sonsuza yaklaşıyor. Beklenen adım yanıtı,  $K_c$  = 0.25 için aşağıda gösterilmiştir:

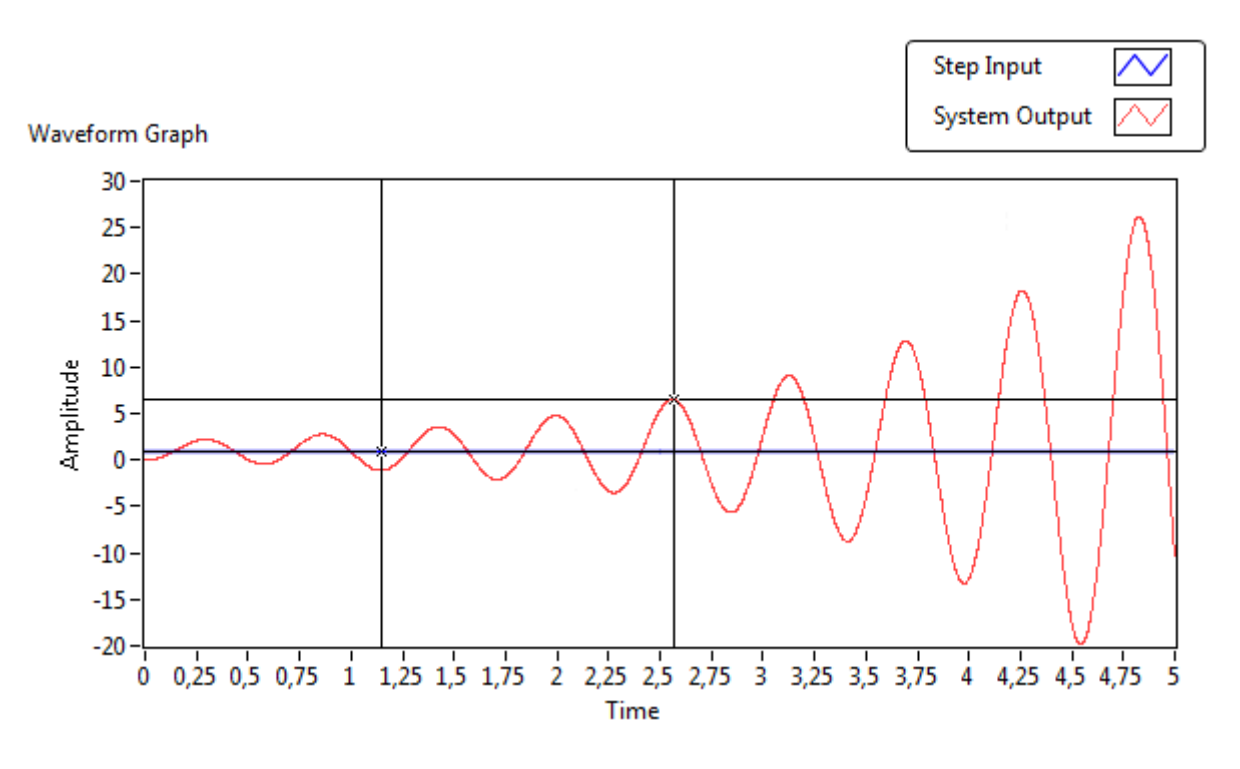

Figure 6.6: Simülasyonun Y yönünde P kontolcü ile birim adım cevabı

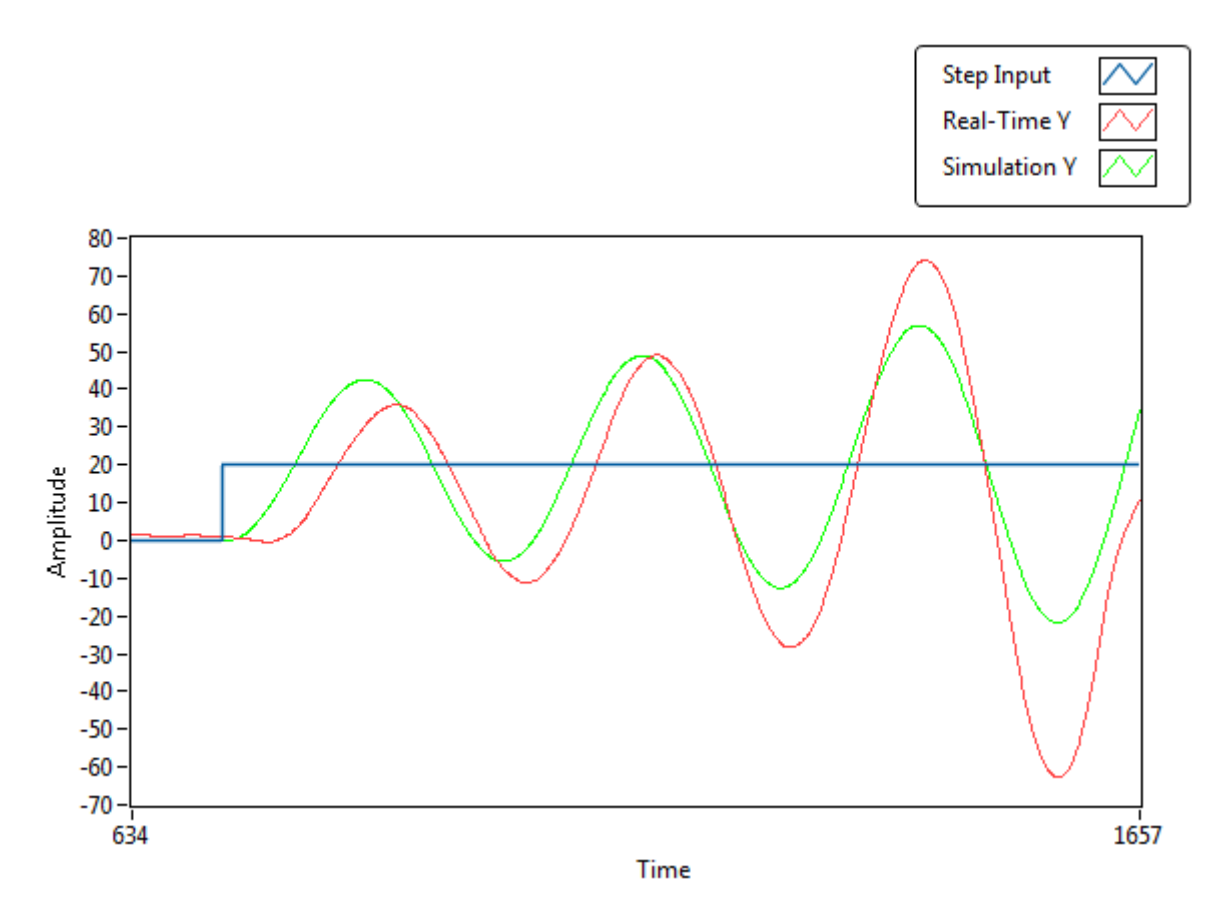

Figure 6.7: P kontolcü ile Y yönünde gerçek zaman, simülasyon ve adım girdi grafikleri

#### <span id="page-32-0"></span>6.4.2 Lab örneği

#### 6.4.2.1 Kontrol ve simülasyon döngü konfigürasyonu

Örnek öncesinde, kontrol ve simülasyon döngüsü için bazı yapılandırmalar gereklidir. Aynı yapılandırmalar kontrol ve simülasyon döngüsüne uygulanacaktır.

Kontrol ve simülasyon döngüsü üzerinde sağ tıklayın ve açılan menüden " Configure Simulation Parameters..." seçeneğini seçin. Açılan penceredeki yapılandırmalar, aşağıda gösterilen Şekil 6.8'deki gibi olacaktır. Son olarak, "Tamam" düğmesine tıklamanız gerekecektir.

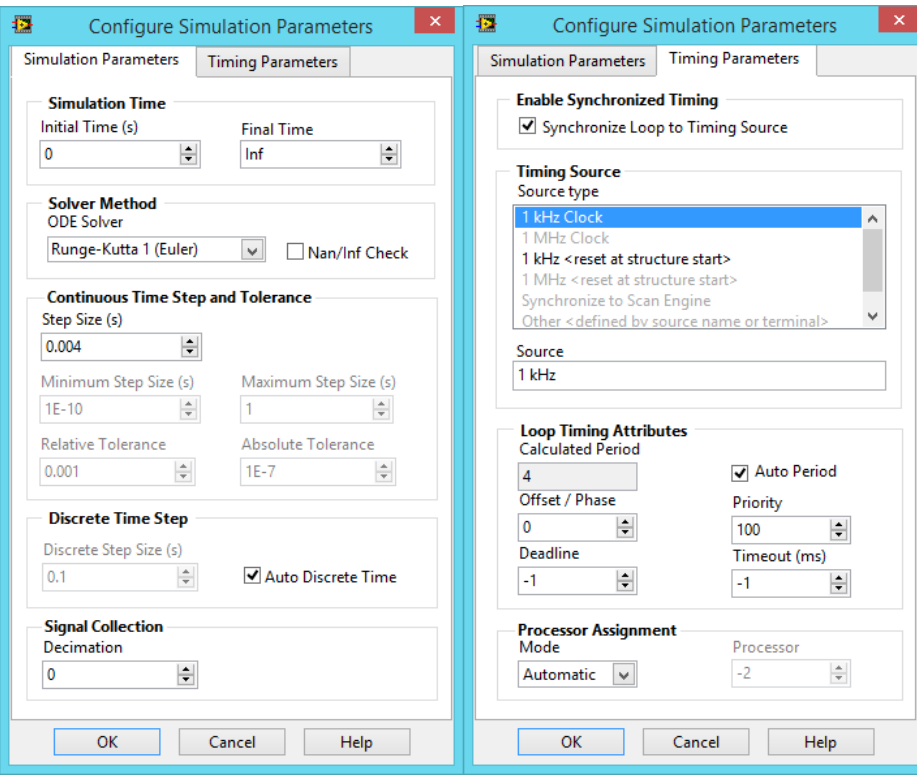

Figure 6.8: Configuration Simulation Parameters…

#### 6.4.2.2 Lab egzersizleri

Aşağıdaki soruları Şekil 6.3'te gösterilen blok diyagram için cevaplayın. Y yönündeki P kontrolcüsünün örnek tasarımı. Bu örneği çözmeyi x-yönü için laboratuvar egzersizi olarak kullanın. Bu örneğin "ACROME\_BBT\_Courseware.lvproj" altındaki "6.4 BBT P Controller Design" VI'sini kullanın.

1) Kontrolsüz bir denetleyici olmadan açık döngü sistemine ait derecesini belirleyin (İpucu: Bitki ve motor transfer fonksiyonunun çarpımı, açık döngü sistem aktarım fonksiyonunu verir).

- 2) PD kontrolcüsü ile sistemin kapalı döngü aktarım fonksiyonunu bulun.
- 3) Kapalı döngü sisteminin karakteristik polinomunu elde edin.
- 4) Kapalı döngü sisteminin derecesi nedir? Değişiyor mu?
- 5) Sistemin kök yerleşim (root locus) diyagramını çizin. Birim adım girişi uygulandığında kapalı döngü sisteminin yanıtının ne olacağını bekliyorsunuz?
- 6) Kapalı döngü sistemi kararlı mıdır? Değilse, kararlı olabilir mi?

## <span id="page-33-0"></span>6.5 PD kontrolcü

PD kontrolcü genellikle bitkinin integratörü olduğu için pozisyon kontrol uygulamalarında kullanılır. İki kapalı döngü sistemi kutuplarını istenen konumlara yaklaştırır ve aynı zamanda sistem derecesini değiştirmezken bir sıfır ekler. PD kontrolcüsü sisteme bir sıfır ekler. Başlangıçta adım girişi uygulandığında, başlangıç hatasının türeviden anında sonsuza yaklaşır. Bu darbe, bir türev vuruşu olarak tanımlanır. PD kontrolcünün ileri yol üzerinde tasarımı bir türev vuruşuna neden olur. PD kontrolcünün diğer dezavantajı, bozulmayı reddedememesi ve sürekli durum hatasını ortadan kaldıramamasıdır. PD kontrolcü kapalı döngü sistemi blok diyagramları aşağıdaki gibi görülebilir:

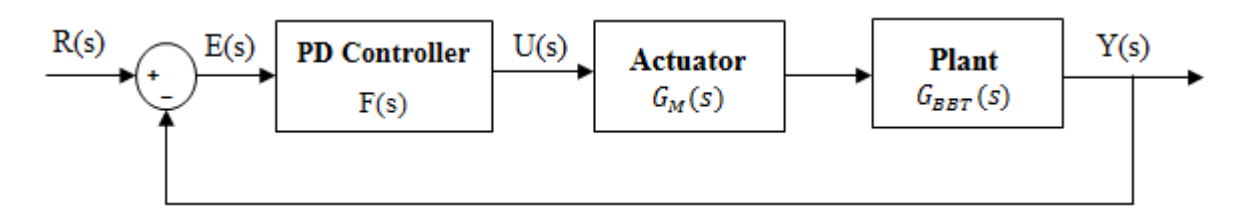

Figure 6.9: PD kontolcülü kapalı döngü sistemin genel blok diyagramı

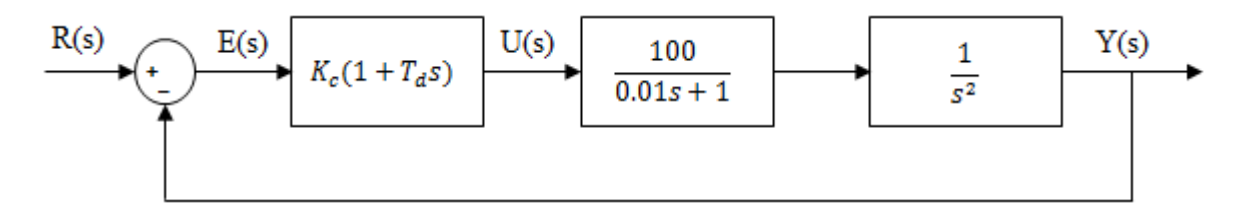

Figure 6.10: X yönünde PD kontolcülü kapalı döngü sistemin genel blok diyagramı

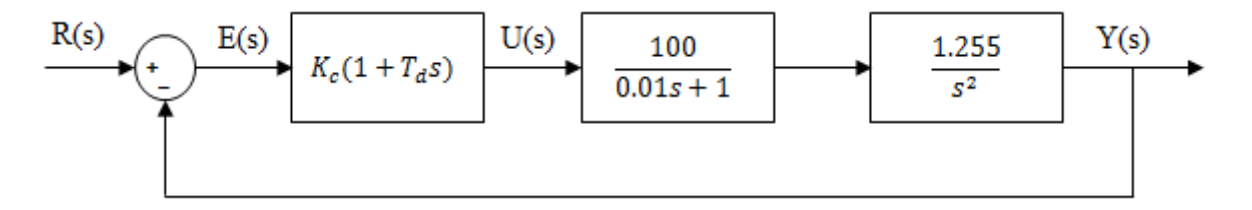

Figure 6.11: Y yönünde PD kontolcülü kapalı döngü sistemin genel blok diyagramı

#### <span id="page-34-0"></span>6.5.1 PD kontrolcülü örnek tasarım

Y Yönünde sürekli durum hatası olmadan %2'lik aşım ve 1 saniyelik sönüşsüresisağlayan bir PD kontrolcü tasarlayacağız. İlk olarak, kapalı döngü transfer fonksiyonu ve karakteristik polinomu Şekil 6.11'de elde edilir:

$$
T(s) = \frac{Y(s)}{R(s)} = \frac{F(s) * G_M(s) * G_{BBT,y}(s)}{1 + F(s) * G_M(s) * G_{BBT,y}(s)} = \frac{125K_c(T_d s + 1)}{0.01s^3 + s^2 + 125K_c(T_d s + 1)}
$$

$$
P_c(s) = 0.01s^3 + s^2 + 125K_cT_d s + 125K_c
$$

Kontrolcü parametrelerini tasarlanan ve istenen karakteristik polinomların eş katsayıları ile buluruz, bu yüzden bunların dereceleri eşit olmalıdır. Tasarlanan karakteristik polinomun derecesi ikiden büyükse, istenen polinoma bir çarpım ekleriz ve bunu artık polinom olarak tanımlarız. PD kontrolcünün tasarımı için, tasarlanan karakteristik polinom üçüncü derecedir ancak performans ölçütlerinden ikinci derece istenen bir karakteristik polinom elde ederiz. Bu nedenle, istenen karakteristik polinomun birinci derece artık bir polinom içermesi gerekir.

İkinci olarak, aşma yüzdesinden (PO) ve sönüş süresinden ( $t_s$ )  $\xi$  ve  $\omega_{\text{n}}$  hesaplanır:

$$
\xi = \frac{-\ln (PO)}{\sqrt{\pi^2 + (\ln (PO)^2)}} = \frac{-\ln (0.02)}{\sqrt{\pi^2 + (\ln (0.02))^2}} = 0.7797
$$

$$
\omega_n = \frac{4}{\xi * t_s} = \frac{4}{0.7797 \times 1} = 5.13
$$

Üçüncü olarak, artık polinom  $(as + b)$  olarak belirlenir ve istenen karakteristik polinom elde edilir:

$$
P_D(s) = (as+b)(s^2 + 2\xi\omega_n s + \omega_n^2) = (as+b)(s^2 + 8s + 26.3185)
$$

Son olarak, istenen ve tasarlanan karakteristik polinomlar birbirine eşitlendiğinde, a, b, *K<sup>c</sup>* ve *T<sup>d</sup>* hesaplanır.

$$
a = 0.01 \quad b = 0.92 \quad K_c = 0.1937 \quad T_d = 0.315
$$

Grafiği gördüğünüzde, sisteme birim adım girişi uygulandığında, aşma yüzdesi ve sönüş süresinin istenen performans ölçütleriyle neredeyse aynı olduğunu görebilirsiniz ve hiçbir

sürekli durum hatası bulunmamaktadır. Aşma yüzdesi (PO) %0.266'ya eşittir ve sönüş süresi  $t_s$ 0.906 saniyedir.

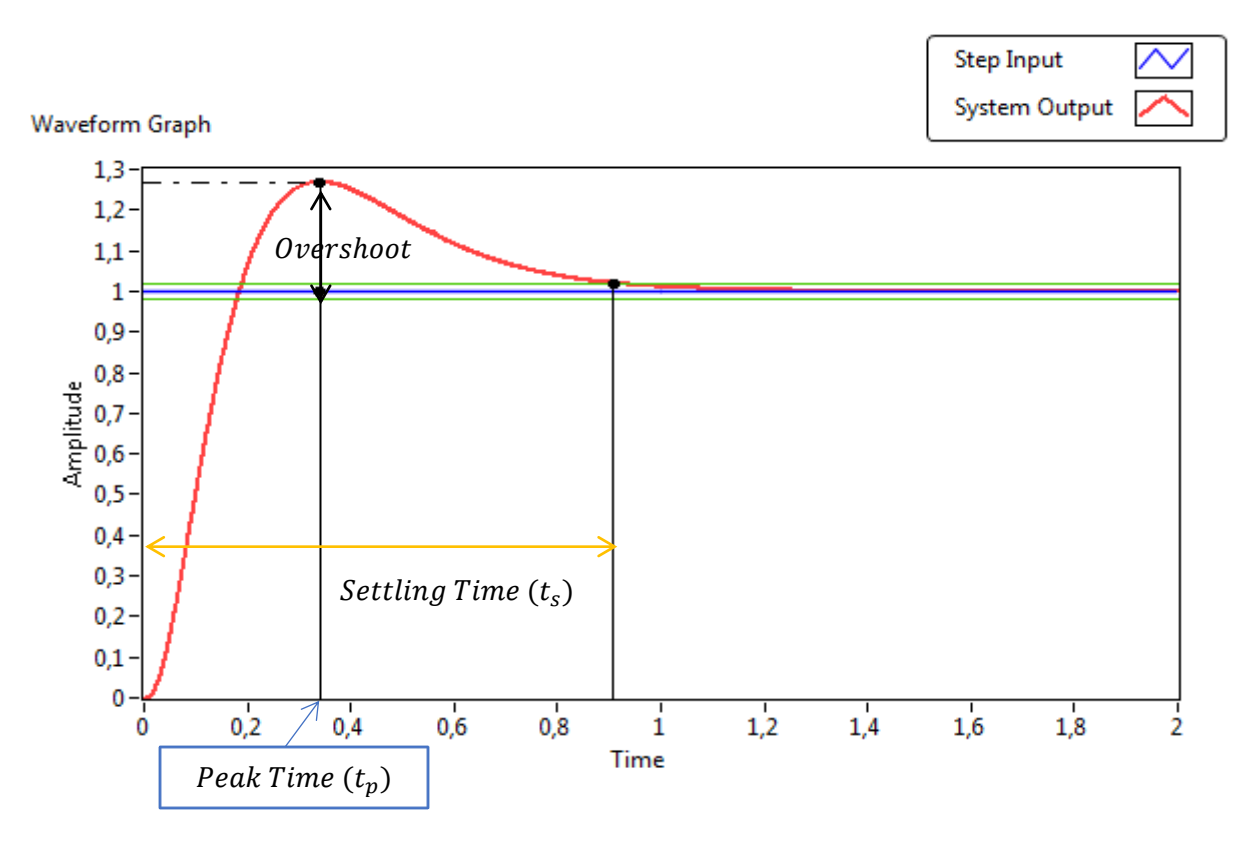

Figure 6.12: PD kontrolcülü Y yönünde birim adım girdisi altında simülasyon cevabı

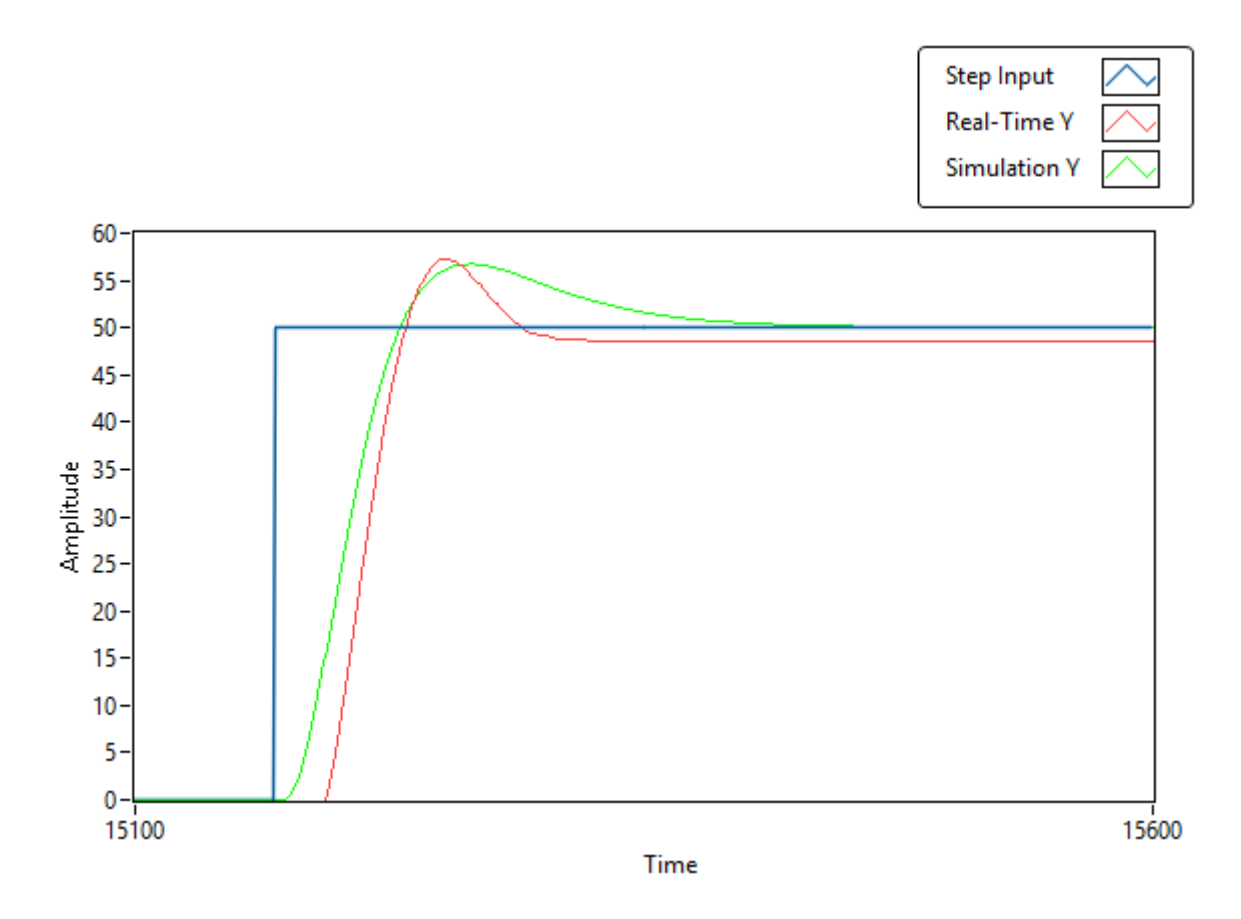

Figure 6.13: PD kontrolcülü Y yönünde birim adım girdisi altında gerçek zaman, simülasyon grafikleri

# <span id="page-36-0"></span>6.5.2 Lab örneği

Aşağıdaki soruları x-yönündeki blok diyagramı için yanıtlayın ve bu örnekte "6.5 BBT PD Controller Design" VI'yi kullanın.

- 1) Açık döngü aktarım fonksiyonunun derecesini belirleyin.
- 2) PD kontrolcü ile sistemin kapalı döngü aktarım fonksiyonunu bulun.
- 3) Kapalı döngü sisteminin karakteristik polinomunu elde edin.
- 4) Performans ölçütlerini belirleyin ve  $\xi$  ve wn'yi hesaplayın (%5'ten küçük OS ve t s  $\leq 2$ saniye seçin).
- 5) Artıklık polinomunu belirleyin ve Adım 4'teki yardımla istenen karakteristik polinomu elde edin.
- 6) Adım 3 ve Adım 5'te hesaplanan polinomları eşitleyin ve kontrolcü parametrelerini bulun.
- 7) Kontrolcüden sonra sistem derecesi nedir? Değişir mi?
- 8) Tasarlanan PD kontrolcü ile adım yanıtını çizin. Kapalı döngü sistem kararlı mıdır?
- 9) Kararlı durum hatası ne kadardır?
- 10) Tasarlanan kontrolcü parametrelerini simulasyon ve gerçek zamanlı sistemde uygulayın. Simülasyon ve gerçek sistem tepkisi arasındaki farkları tartışın. Bunlar tutarlı mıdır?

# <span id="page-37-0"></span>6.6 PV kontrolcü

PV kontrolcü, PD kontrolcü aksine, sisteme sadece bir kutup ekler. Ayrıca, PV kontrolcü, kök çizgisini sistemde daha stabil bir bölgeye taşır. Ayrıca, PV kontrolcü, türev terimi geri besleme yolunda olduğu için türev darbelerini engeller. Kök çizgisi, türev terimi ile kolayca değiştirilebilir. Blok diyagramları aşağıda gösterilmiştir:

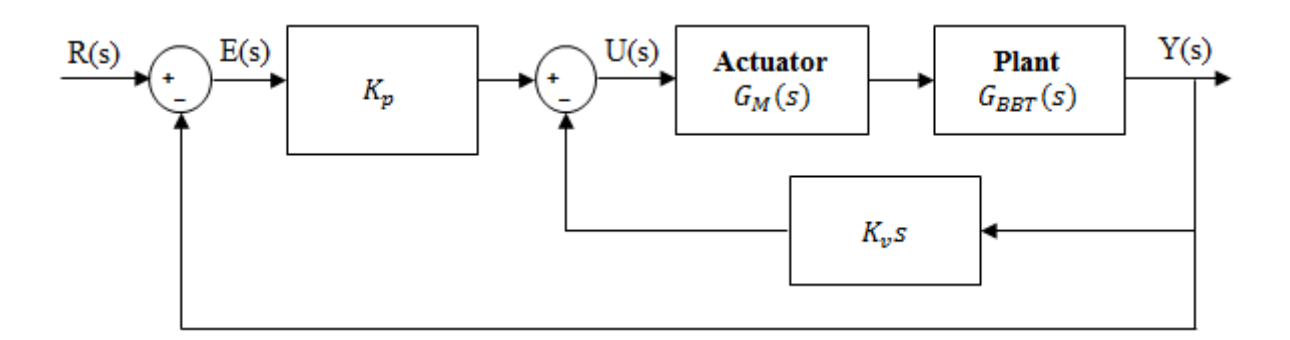

Figure 6.14: PV kontrolcülü kapalı döngü sistemin genel blok diyagramı

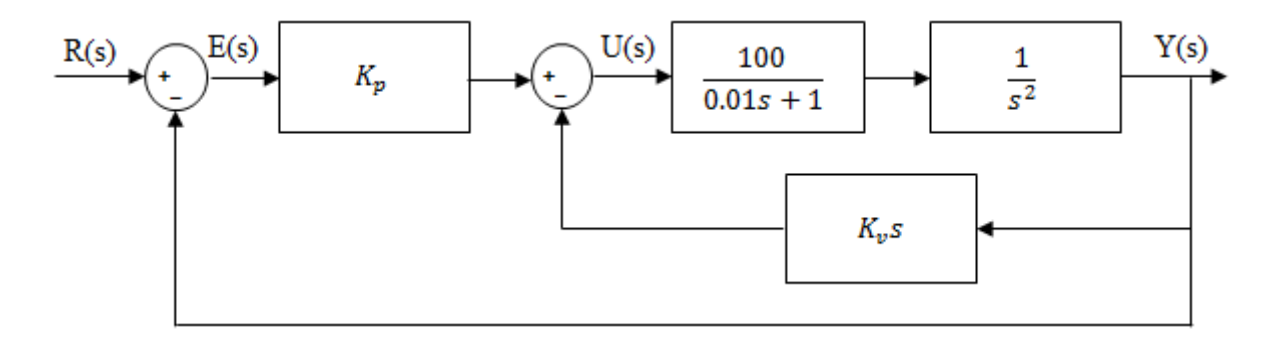

Figure 6.15: X yönünde PV kontrolcülü kapalı döngü sistemin genel blok diyagramı

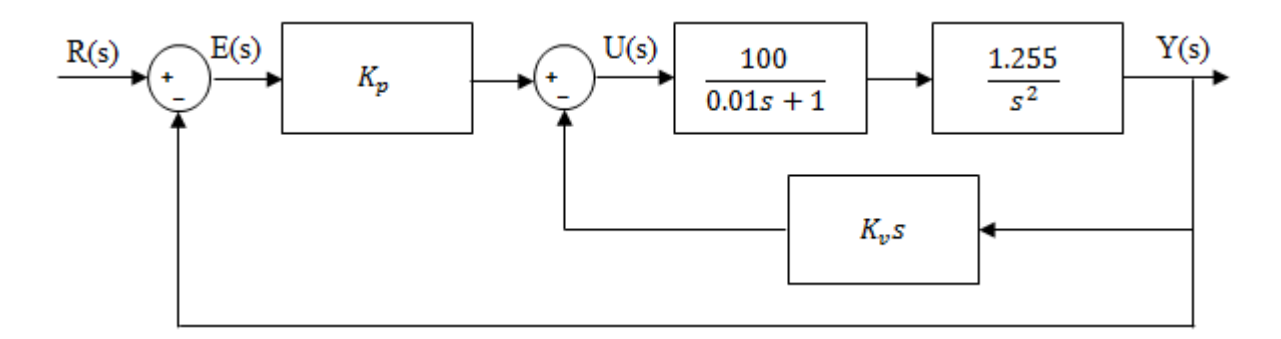

Figure 6.16: Y yönünde PV kontrolcülü kapalı döngü sistemin genel blok diyagramı

## <span id="page-38-0"></span>6.6.1 PV kontrolcülü örnek tasarım

PV kontrolcüyü PD kontrolcüsündeki aynı performans ölçütlerine göre tasarlayacağız. PV kontrolcüsünü ileri yoldaki kazanç kısmı  $F_1(s)$  olarak temsil edilir ve geri besleme yolundaki türev kısmı  $F_2(s)$  olarak temsil edilir. İç döngü transfer fonksiyonu elde edilip ve aşağıda gösterilmiştir:

$$
T_{inner}(s) = \frac{G_M(s) * G_{BBT,y}(s)}{1 + F_2(s) * G_M(s) * G_{BBT,y}(s)} = \frac{125}{0.01s^3 + s^2 + 125K_v s}
$$

Şimdi, iç döngü transfer fonksiyonunu kullanarak dış döngü transfer fonksiyonunu elde ediyoruz.

$$
T_{outer}(s) = \frac{T_{inner}(s) * F_1(s)}{1 + T_{inner}(s) * F_1(s)} = \frac{125K_p}{0.01s^3 + s^2 + 125K_v s + 125K_p}
$$

PV kontrolcüsü pratikte bir PD kontrolcüsüdür, çünkü PV ve PD denetleyicilerinin karakteristik polinomları aynıdır. Tasarlanan PD kontrolcüsünün parametreleri kolayca bir PV kontrolcüsüne uyarlanabilir. Örneğimiz, örnek 6.5.1 ile birleştirildiğinde, PV parametreleri hesaplanır ve aşağıda gösterilmiştir:

$$
K_p = K_c = 0.1937 \quad K_v = K_p * T_d = 0.061
$$

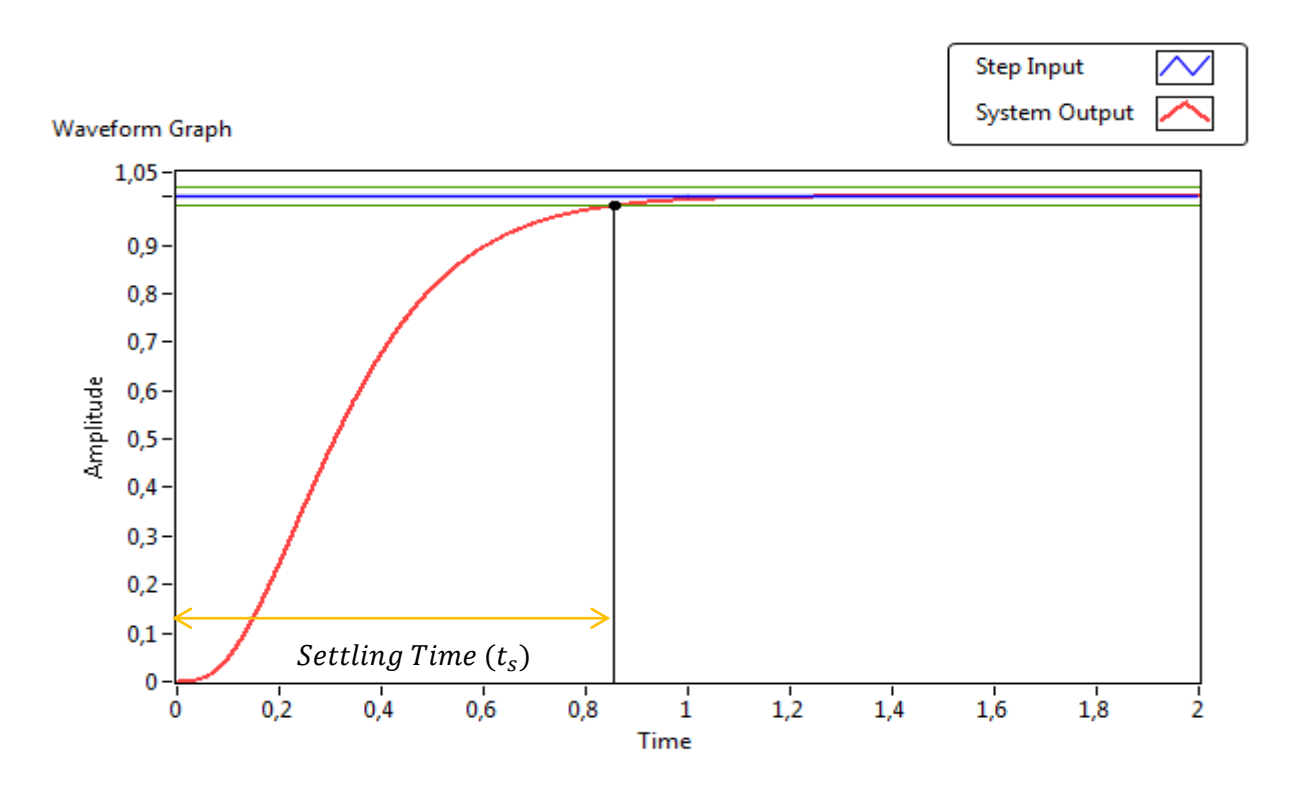

Figure 6.17: Simülasyon için Y yönüde PV kontrolcü ile birim adım cevabı

PD kontrolcü ile karşılaştırıldığında, PV kontrolcü ayarlanma zamanını azaltır ve aşımı ortadan kaldırır. Kapalı çevrim sisteminin ayrıca herhangi bir durma hatası yoktur. Kapalı çevrim sisteminin ayarlanma zamanı 0.853 saniyedir.

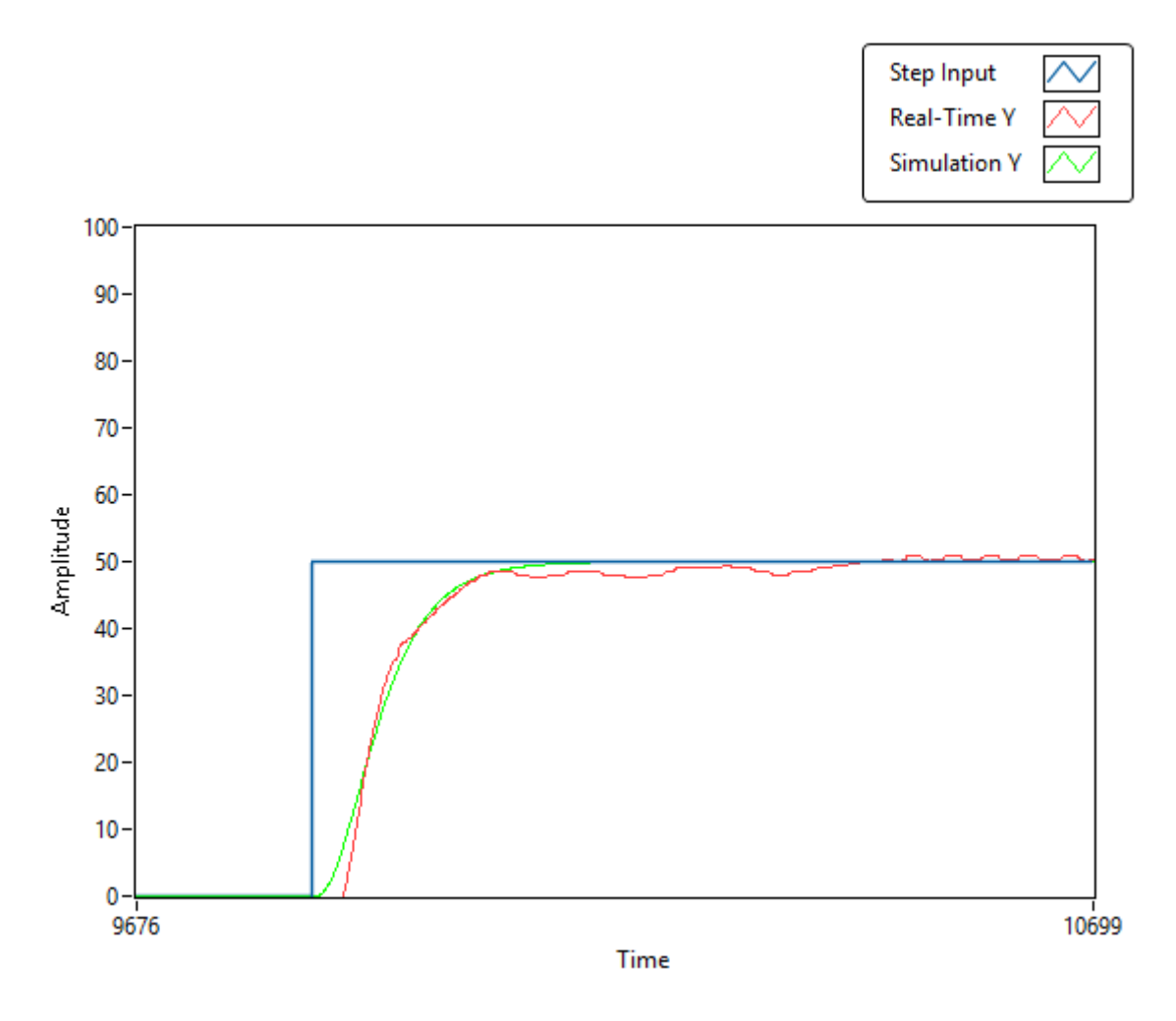

Figure 6.18: Y yönünde PV kontrolcü ile gerçek zaman, simülasyon adım girdi grafikleri

# <span id="page-40-0"></span>6.6.2 Lab örneği

Aşağıdaki soruları 6.15 numaralı şekilde gösterilen blok diyagram için yanıtlayın. Bu örnekte "6.6 BBT PV Denetleyici Tasarımı" VI'sını kullanın.

- 1) Açık çevrim transfer fonksiyonunun derecesini belirleyin.
- 2) PV kontrolcüSÜ ile sistemin kapalı çevrim transfer fonksiyonunu bulun.
- 3) Kapalı çevrim sisteminin karakteristik polinomunu elde edin.
- 4) Performans ölçütlerini belirleyin ve ξ ve ωn'yi hesaplayın (% 5'ten küçük OS ve 2 saniyeden küçük ts seçin).
- 5) Artıklık polinomunu belirleyin ve Adım 4'teki yardımla istenen karakteristik polinomu elde edin.
- 6) Adım 3 ve Adım 5'te hesaplanan polinomları eşitleyin ve kontrolcü parametrelerini bulun.
- 7) Kontrolcü ekledikten sonra sistemin derecesi nedir? Değişti mi?
- 41
- 8) Tasarlanan PV kontrolcüsü ile adım yanıtını çizin. Kapalı çevrim sistem kararlı mı?
- 9) PD kontrolcüsüne göre ne değişti?
- 10) Durma hatası değeri nedir?
- 11) Tasarlanan kontrolcü parametrelerini simülasyon ve gerçek zamanlı sistemde uygulayın. Simülasyon ve gerçek sistem cevapları arasındaki farkları tartışın. Uyumlu mu?

#### <span id="page-41-0"></span>6.7 PID kontrolcü

PID kontrolcüsü, lineer olmayan uygulamalarda bile en popüler kontrolcüdür. Non-lineer kontrolcülerin türleri karmaşıktır ve zor uygulanır, bu nedenle sistem lineer olsa bile PID kontrolcü tercih edilir. Kontrolcü, sisteme iki sıfır ve bir kutup ekler. Temel olarak, kontrolcü kapalı çevrim kutuplarını istenilen bir konuma yerleştirir. Bununla birlikte, PI kontrolcüsü gibi, PID kontrolcüsü genellikle pozisyon kontrolü için doğru bir sonuç vermez. Kapalı çevrim kutupları, genellikle sistemin integratör kutupları içinde küçük bir bölgede stabil olabilir. PID kontrolcü ile blok diyagramları aşağıda gösterilmiştir:

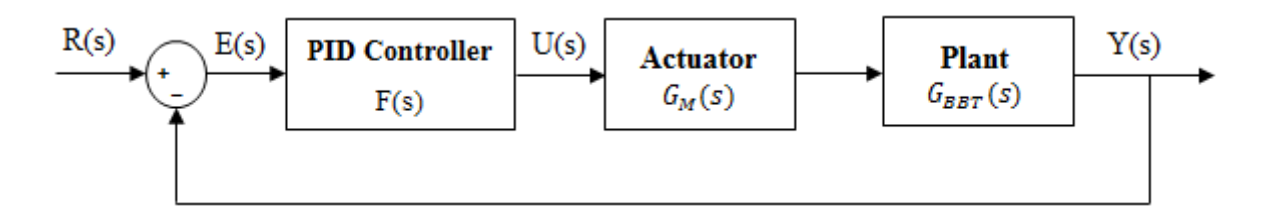

Figure 6.19: PID kontrolcülü kapalı döngülü sistem

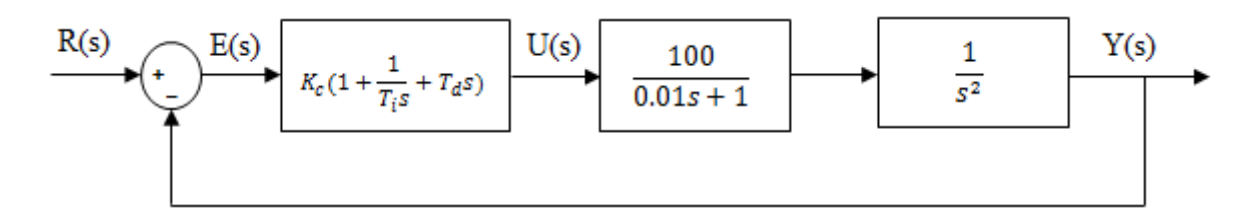

Figure 6.20: X yönünde Akademik PID kontrolcülü kapalı döngülü sistem

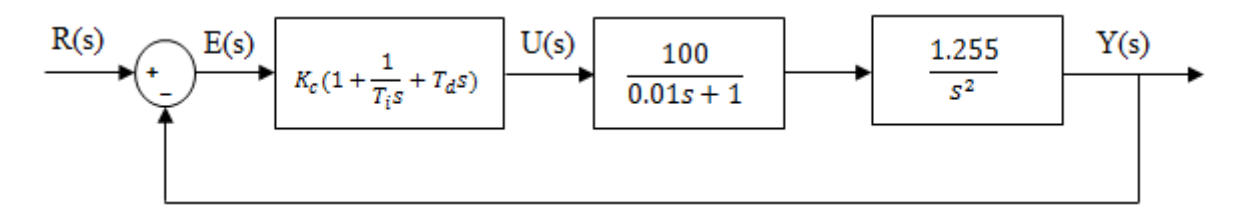

Figure 6.21: Y yönünde Akademik PID kontrolcülü kapalı döngülü sistem

Paralel PID parametreleri bağımsız olarak arttığında, Tablo 6.1 performans ölçütlerinin sonuçlarını gösterir.

| <b>PID Parameters</b> | Peak Time        | Overshoot | <b>Settling Time</b> | <b>Steady State Error</b> |
|-----------------------|------------------|-----------|----------------------|---------------------------|
| $K_p$                 | Düşüş            | Artış     | Küçük değişiklik     | Düşüş                     |
| $K_i$                 | Düşüş            | Artış     | Artış                | Elenir                    |
| $K_d$                 | Küçük değişiklik | Düşüş     | Düşüş                | Etki yok                  |

Table 6.1: PID parametrelerinde artışa bağlı olarak kualifikasyon sonuçlar

#### <span id="page-42-0"></span>6.7.1 PID kontrolcü ile örnek tasarım

Y yönü için yüzde 5'lük aşma, 3 saniye yerleşme (sönüş) süresi ve sürekli durum hatası olmadan istenen performans ölçütlerini karşılayan bir PID kontrolcü tasarlanacaktır. Entegratör sayesinde, sürekli durum hatası yoktur. İlk olarak, kapalı çevrim transfer fonksiyonu ve karakteristik polinomu Şekil 6.21'de elde edilir:

$$
T(s) = \frac{Y(s)}{R(s)} = \frac{F(s) * G_M(s) * G_{BBT,y}(s)}{1 + F(s) * G_M(s) * G_{BBT,y}(s)}
$$

$$
= \frac{125K_c(T_iT_d s^2 + T_i s + 1)}{0.01T_i s^4 + T_i s^3 + 125K_c(T_iT_d s^2 + T_i s + 1)}
$$

$$
P_c(s) = 0.01T_i s^4 + T_i s^3 + 125K_cT_iT_d s^2 + 125K_cT_i s + 125K_c
$$

İkinci olarak, aşma oranı (PO) ve yerleşme süresi ( $t_s$ ) kullanılarak  $\xi$  ve  $\omega_{\text{n}}$  hesaplanır:

$$
\xi = \frac{-\ln (PO)}{\sqrt{\pi^2 + (\ln (PO)^2)}} = \frac{-\ln (0.05)}{\sqrt{\pi^2 + (\ln (0.05)^2)}} = 0.69
$$

$$
\omega_n = \frac{4}{\xi * t_s} = \frac{4}{0.7797 * 3} = 1.932
$$

Üçüncü olarak, artık polinom  $(as^2 + bs + c)$  belirlenir, istenen karakteristik polinom hesaplanır:

$$
P_D(s) = (as^2 + bs + c)(s^2 + 2\xi\omega_n s + \omega_n^2) = (as^2 + bs + c)(s^2 + 8s + 26.3185)
$$

Son olarak, tasarlanmış ve istenen karakteristik polinomların çözümüyle  $a$ ,  $b$ ,  $c$ ,  $K_c$ ,  $T_i$ ve  $T_d$  bulunur:

# $a = 0.00866$   $b = 0.8433$   $c = 5.5463$   $K_c = 0.1656$   $T_i = 0.8664$   $T_d = 0.4364$

Kontrolcü parametreleri, kapalı çevrim sistem için yazılmıştır; simülasyon adım yanıtı Şekil 6.22'de gösterilmiştir.

![](_page_43_Figure_3.jpeg)

Figure 6.22: Y yönünde PID kontrolcü ile simulasyon adım yanıtı

Aşma, %25.147 ve sönüş süresi 1.14 saniyedir. Kapalı çevrim sistemi beklenen aşmayı karşılamaz. PID denetleyici tasarımı, sistemdeki entegratör terimleri nedeniyle top dengeleme masası için tercih edilmez. PV ve PD'ye kıyasla aşma çok yüksektir. Ayrıca, sistem PV ve PD kadar hızlı değildir.

![](_page_44_Figure_0.jpeg)

Figure 6.23: Y yönünde PID kontrolcü ile gerçek zaman, simülasyon ve adım girdi grafikleri

#### <span id="page-44-0"></span>6.7.2 Lab örneği

Şekil 6.20 de gösterilen X yönündeki blok diyagramlar için aşağıdaki soruları cevaplayınız. Bu örnek için "6.7 BBT PID Controller Design" VI ü kullanınız.

- 1) Açık döngü transfer fonksiyonunun derecesini belirleyin.
- 2) PID kontrolcüsü ile sistemin kapalı döngü transfer fonksiyonunu bulun.
- 3) Kapalı döngü sisteminin karakteristik polinomunu elde edin.
- 4) Performans ölçütlerini belirleyin ve ξ ve ωn'yi hesaplayın (%10'dan küçük Aşım ve 5 saniyeden küçük yerleşme süresi seçin).
- 5) Kalıntı polinomunu belirleyin ve Adım 4'te elde edilen istenen karakteristik polinomu elde edin.
- 6) Adım 3 ve Adım 5'te hesaplanan polinomları eşitleyerek kontrolcü parametrelerini bulun.
- 7) Kontrolcü ekledikten sonra sistemin derecesini belirleyin. Değişti mi?
- 8) Tasarlanan PID kontrolcü ile adım yanıtını çizin. Kapalı döngü sistemi kararlı mı?
- 9) Kararlı durum hatasının değeri nedir?
- 45

10) Tasarlanan kontrolcü parametrelerini hem simülasyona hem de gerçek zamanlı sistemde uygulayın. Simülasyon ve gerçek sistem yanıtları arasındaki farkları tartışın. Tutarlılar mı?